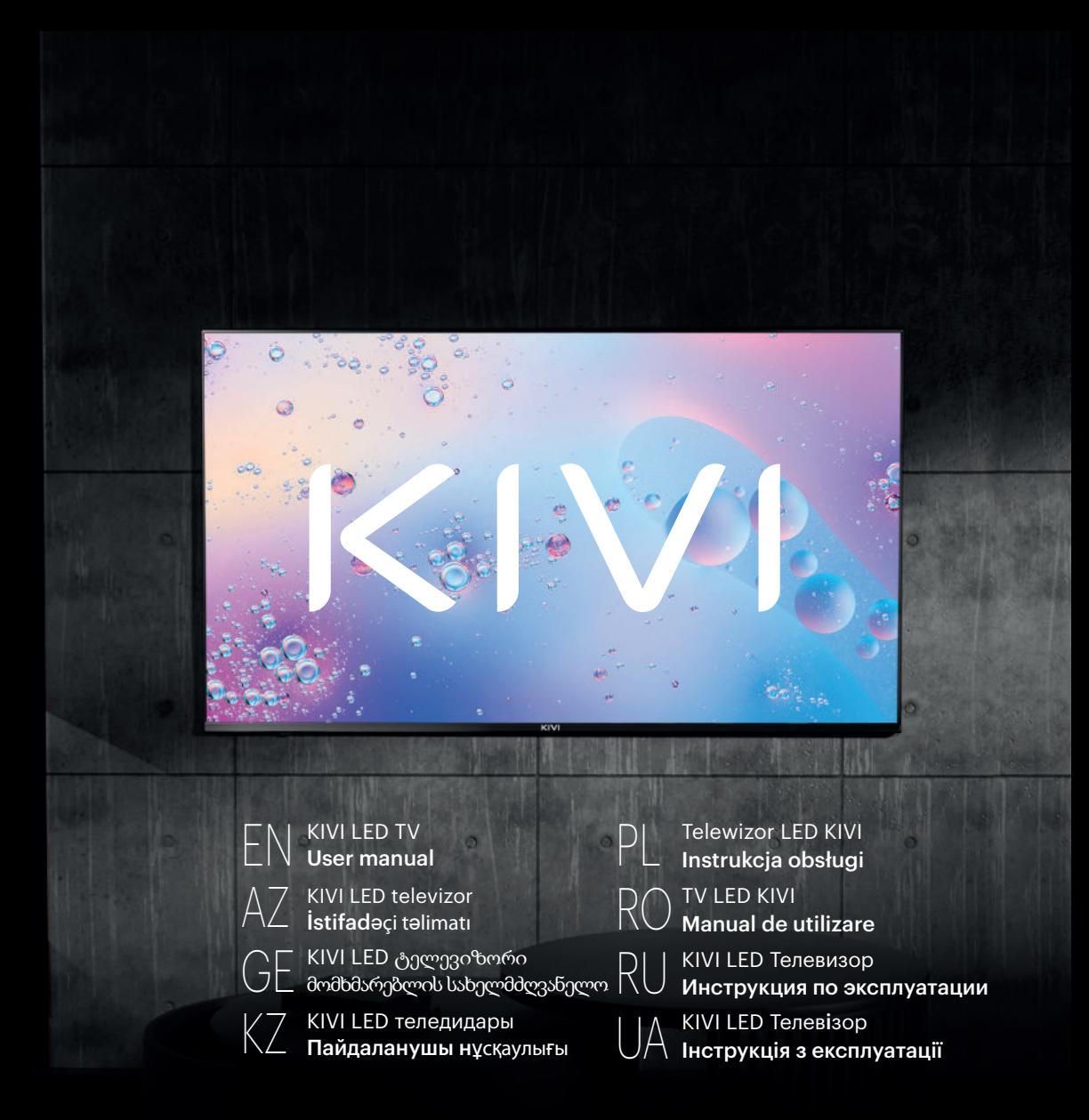

PLEASE READ THIS MANUAL BEFORE USE İSTİFADƏDƏN ƏVVƏL BU TƏLİMATNI OXUYUN გთხოვთ, წაიკითხოთ ეს სახელმძღვანელო გამოყენებამდე ПАЙДАЛАНУ АЛДЫНДА ОСЫ НҰСҚАУЛЫҚТЫ ОҚЫҢЫЗ PRZECZYTAJ PRZED UŻYCIEM CITIȚI ACEST MANUAL ÎNAINTE DE UTILIZARE ОЗНАКОМЬТЕСЬ ПЕРЕД ИСПОЛЬЗОВАНИЕМ ОЗНАЙОМТЕСЯ ПЕРЕД ВИКОРИСТАННЯМ

**Hello there! It's me, your KIVI color LED-TV, and I will tell you how to use me safely.**

Salam! Bu mənəm, sizin maye kristal ekranla rəngli təsvir "KIVI" televizorunuzam və bu təlimatda məndən necə istifadə edəcəyinizi sizə<br>söyləyəcəyəm.

გაუმარჯოს! ეს მე ვარ, თქვენი KIVI ფერადი LED-ტელევიზორი და გეტყვით როგორ გამოიყენოთ უსაფრთხოდ.

**Саламатсызба!** Бұл мен, сіздің KIVI түсті LED-теледидарыңыз, мен сізге мені қалай қауіпсіз пайдалану керектігін айтамын.

Cześć! To ja, Twój kolorowy telewizor z ekranem ciekłokrystalicznym "KIVI", a w tej instrukcji powiem Ci, jak ze mnie korzystać.

**Salut! Acesta sunt eu, televizorul dvs. color cu ecran LCD "KIVI", iar în acest manual vă voi spune cum să mă folosiți.**

Привет! Это я, ваш телевизор цветного изображения с жидкокристаллическим экраном «KIVI», и в этом руководстве я расскажу вам,<br>как пользоваться мной.

**Привіт! Це я, ваш телевізор кольорового зображення з рідкокристалічним екраном «KIVI», і у цьому посібнику я розповім вам, як користуватися мною.**

If you still have any questions about my settings, functionality, or have any complaints or suggestions, please contact the support service. EN

To chat, scan the QR-code.

Parametrlərim, funksionallığımla bağlı hələ də suallarınız varsa yaxud şikayət və ya təklifləriniz varsa, dəstək xidməti ilə əlaqə<br>saxlayın AZ

Əlaqə üçün QR-kodu skan edin.

- თუ ჯერ კიდევ გაქვთ რაიმე შეკითხვა ჩემს პარამეტრებთან, ფუნქციონალებთან დაკავშირებით, ან გაქვთ რაიმე<br>პრეტენზია ან შემოთავაზება, გთხოვთ, დაუკავშირდეთ მხარდაჭერის სერვისს.<br>სასაუბროდ, დაასკანირეთ QR-კოდი. GE
- Параметрлеріме, функционалдығыма қатысты сұрақтарыңыз болса немесе шағымдарыңыз немесе ұсыныстарыңыз<br>болса, қолдау қызметіне хабарласыңыз.<br>Сөйлесу үшін QR-кодты сканерлеңіз. KZ
- A jeśli nadal masz pytania dotyczące mojej konfiguracji, funkcjonalności lub pojawią się skargi lub prośby skontaktuj się z obsługą klienta. PL

Aby porozmawiać — zeskanuj kod QR.

Și dacă aveți întrebări despre setările, funcționalitatea mea sau dacă aveți reclamații sau sugestii, vă rugăm să contactați serviciul de asistență. RO

Pentru a comunica - scanați codul QR.

- А если останутся вопросы по поводу моей настройки, функциональности, либо возникнут жалобы или пожелания обращайтесь в службу поддержки. Чтобы пообщаться — сканируйте QR-код . RU
- А як залишаться питання щодо мого налаштування, функцінальностi, або виникнуть скарги чи пропозиції звертайтеся до служби підтримки. Щоб поспілкуватися — скануйте QR-код. UA

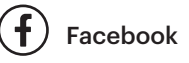

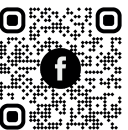

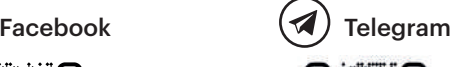

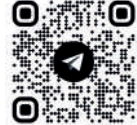

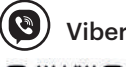

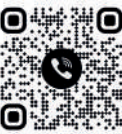

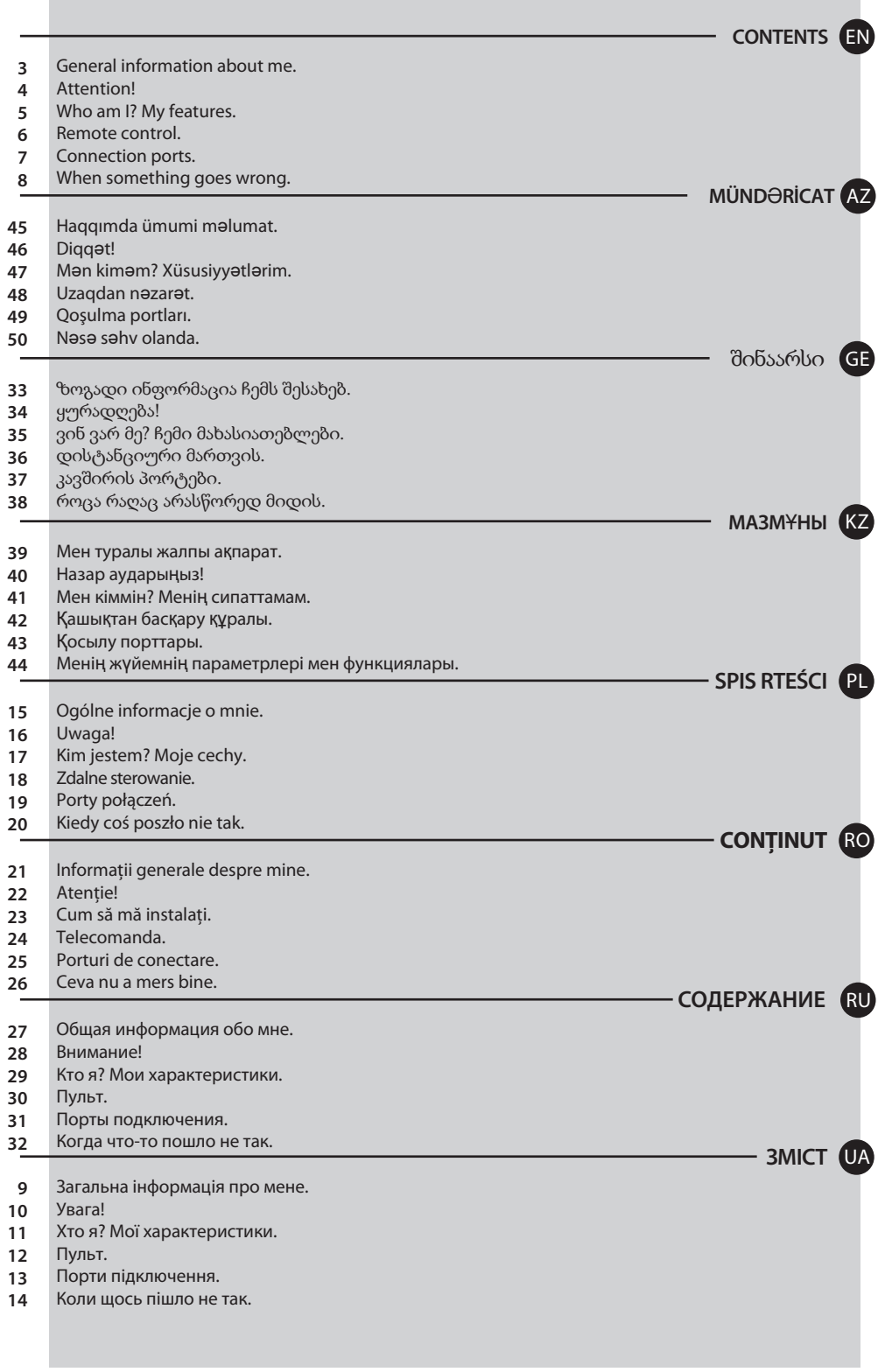

 $\sim$ 

**Contract Contract** 

## EN GENERAL INFORMATION ABOUT ME

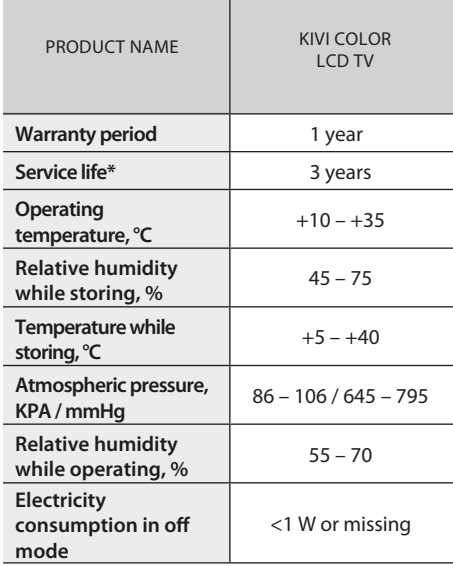

Recommendation only for countries where EU directives apply. This device complies with the standards and meets the requirements of Directive 2014/53 / EU.

\*Service life – the calendar period of use of products for their intended purpose, starting from commissioning, during which the manufacturer (importer/supplier-legal entity accepts the claims) guarantees safety, ensures the possibility of its use and is responsible for any defects caused by its fault.

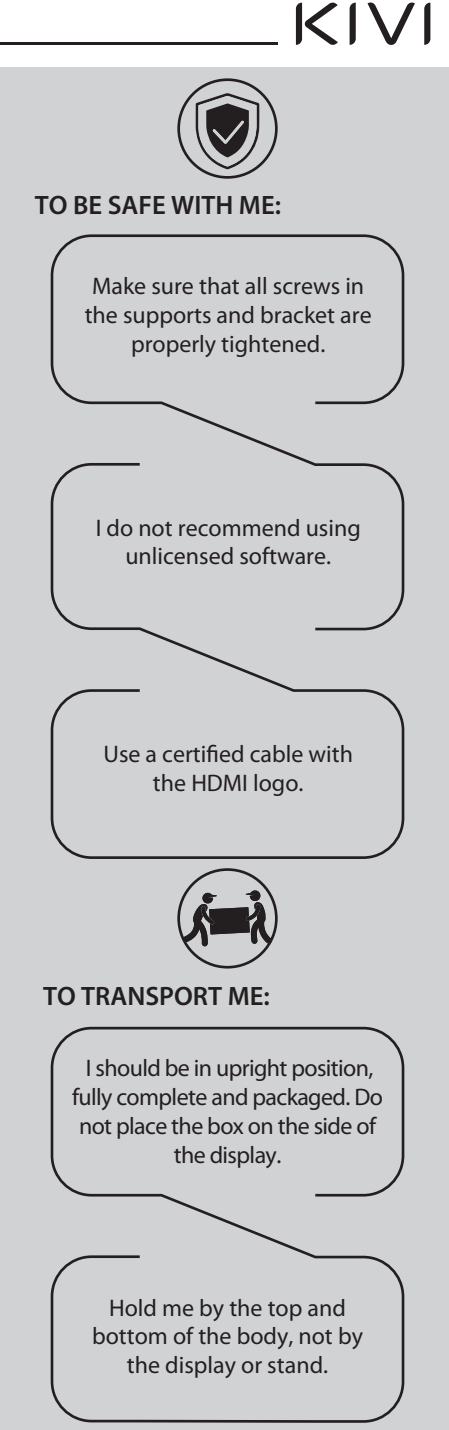

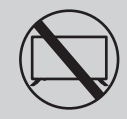

**DON'T USE ME IF:** 

- **·** The power cord, plug, or screen is damaged.
- **.** I fallen myself or your favorite cat fallen on me.

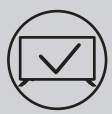

## **TO USE ME EFFECTIVELY AND SAFELYS:**

- $\cdot$  Read and follow all instructions and precautions.
- If your outlet doesn't fit, please, contact a specialist.
- **.** Please connect me to power supply using a voltage stabilizer or relay only.

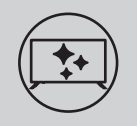

### **TO KEEP ME CLEAN:**

- $\cdot$  Wipe me with a cloth designed for the care and maintenance of the LCD screens.
- **.** Do not spray liquids directly on me.
- $\cdot$  If you touch me with greasy or sticky hands, turn me off, apply screen cleaner to a microfiber cloth, and wipe me down.

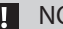

**NOTE:** 

Do not place me on unstable or vibrating surfaces, or under TV objects that reflect and absorb sound.

 $\Box$  This symbol indicates that I have double isolation between the mains voltage and dangerous parts for you.

Friends, unfortunately, I am not eternal. Therefore, at the end of my term, I shall be handed over to the receiving point of electrical and electronic equipment. For more detailed information about receiving and disposal points, please contact local municipal authorities or a household waste disposal company.

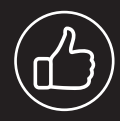

**Tiny black or colored spots can appear on my liquid crystal panel while in operation.**

**Depending on the viewing location, brightness, and color of the panel can change. And it is absolutely Okay.**

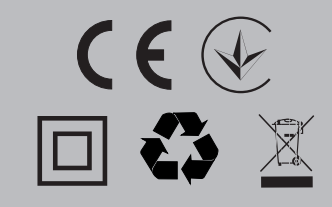

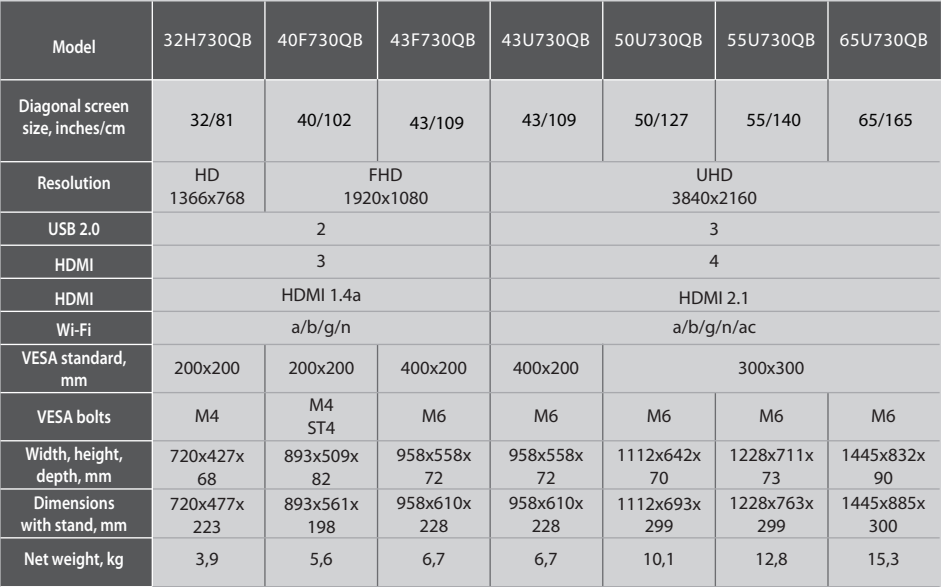

#### NOTE:

The complete set, appearance and specifications of the product may differ or may be changed by the manufacturer without prior notice.

## **INSTALL MY ANTENNA AS SHOWN BELOW**

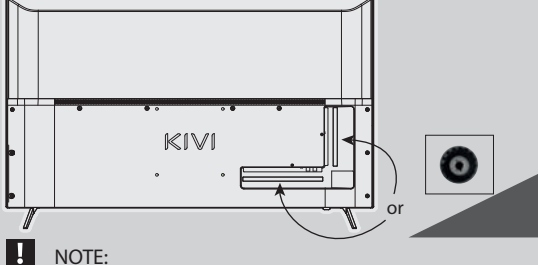

#### **INPUT IMPEDANCE: 75**  $\Omega$

For stable reception of digital TV channels, I recommend using an external antenna with an amplifier (the gain ratio of 30 dB or more).

The manufacturer, importer, or supplier are not responsible for damage to my components due to high voltage supply through the antenna port.

## **DCDolby Audio**

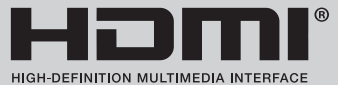

The terms HDMI, HDMI High-definition Multimedia Interface, and the HDMI logo are trademarks or registered trademarks of HDMI and Microsoft Administrator, Inc. Manufactured under DOLBY LABORATORIES license. The DOLBY, DOLBY AUDIO, and Double D symbols are trademarks of DOLBY and laboratories.

 $K$  $N$ 

## REMOTE CONTROL **(RC45)**

#### **Key assignment:**

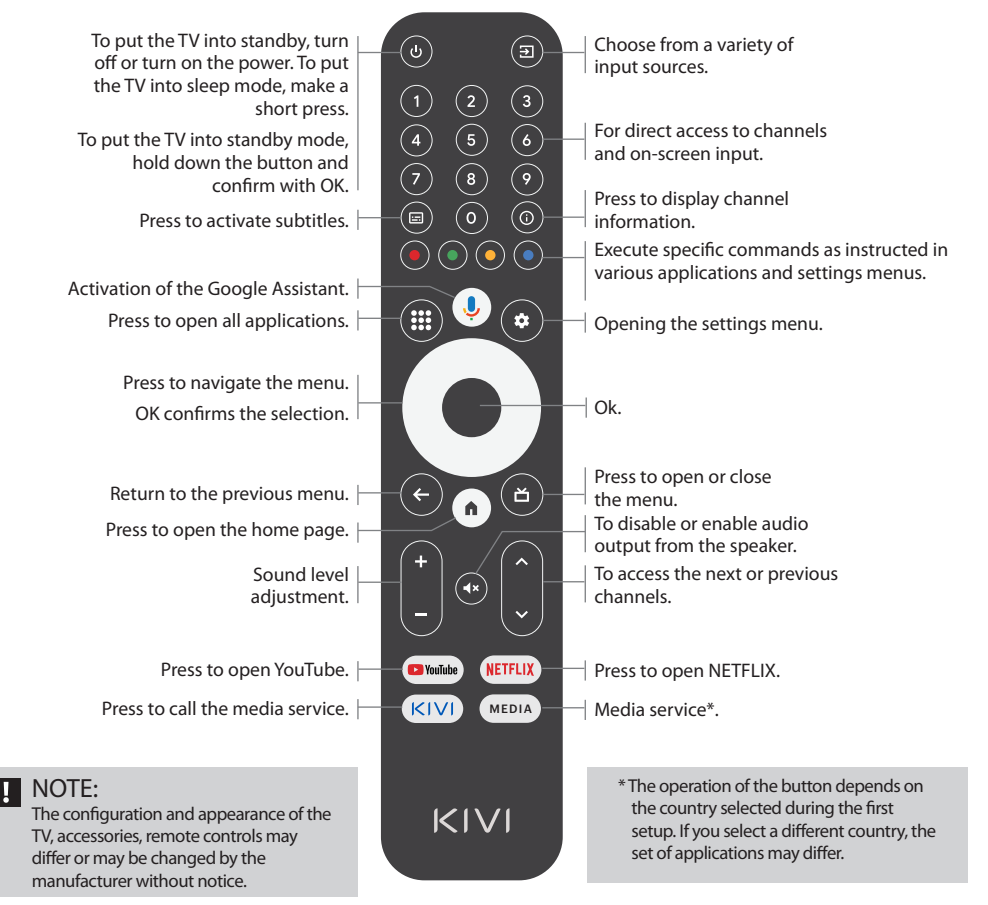

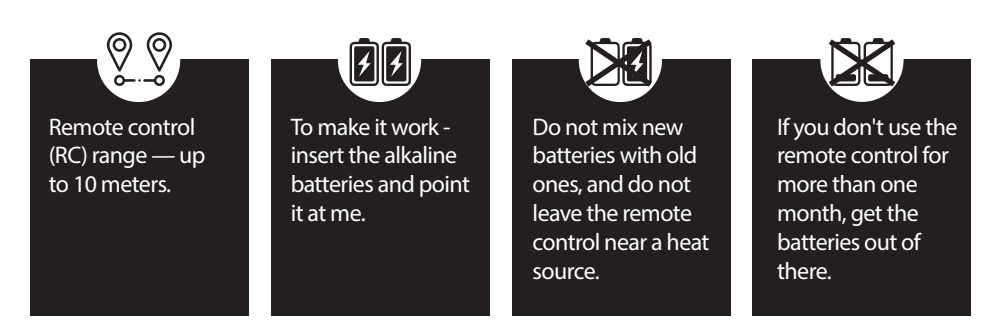

EN

## **CONNECTING DEVICES**

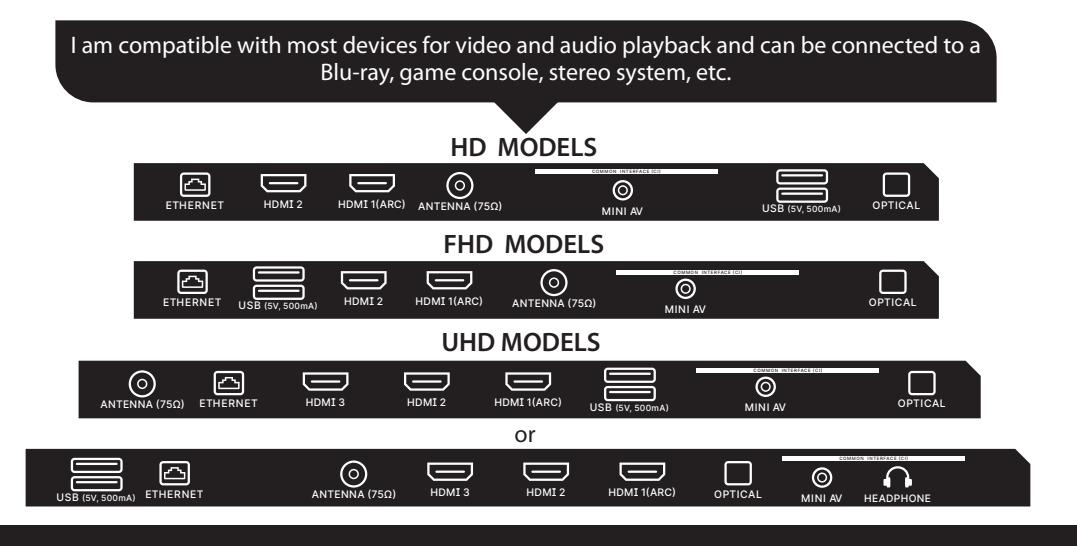

**USB** Input for USB devices (500 mA) **HDMI** HDMI input

Antenna Antenna connection port **CI** CAM module connection port

Mini AV Composite audio/video input-UHD

**VIDEO** Composite video input **ETHERNET** Ethernet input HEADPHONE Headphone output (3.5 mm) **OPTICAL** Optical output

### **NOTE:**

- 1. All external devices should not be connected after you turn me off.
- 2. The maximum load on the USB port should not exceed 0.5 A.
- 3. The TV supports ARC, CEC. 2K supports HDMI 1.4 a, 4K supports HDMI 2.1 and eARC.

## **CONNECTING A CI CONDITIONAL ACCESS CARD**

A CAM module with a CI conditional access card can be attached to a digital cable broadcasting service provider along with information for use.

The names of individual menu modes, the designations of some connectors and places of application, and the performance of individual ergonomic control functions may differ slightly from those described and depicted in this manual

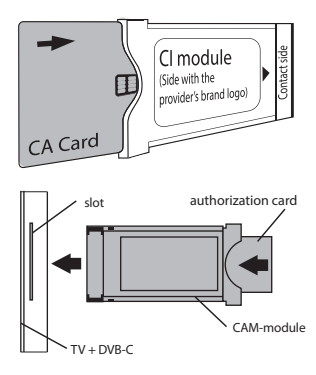

EN

### In addition to hardware-related malfunctions, if there are any non-standard operations, power me off for 30 seconds.

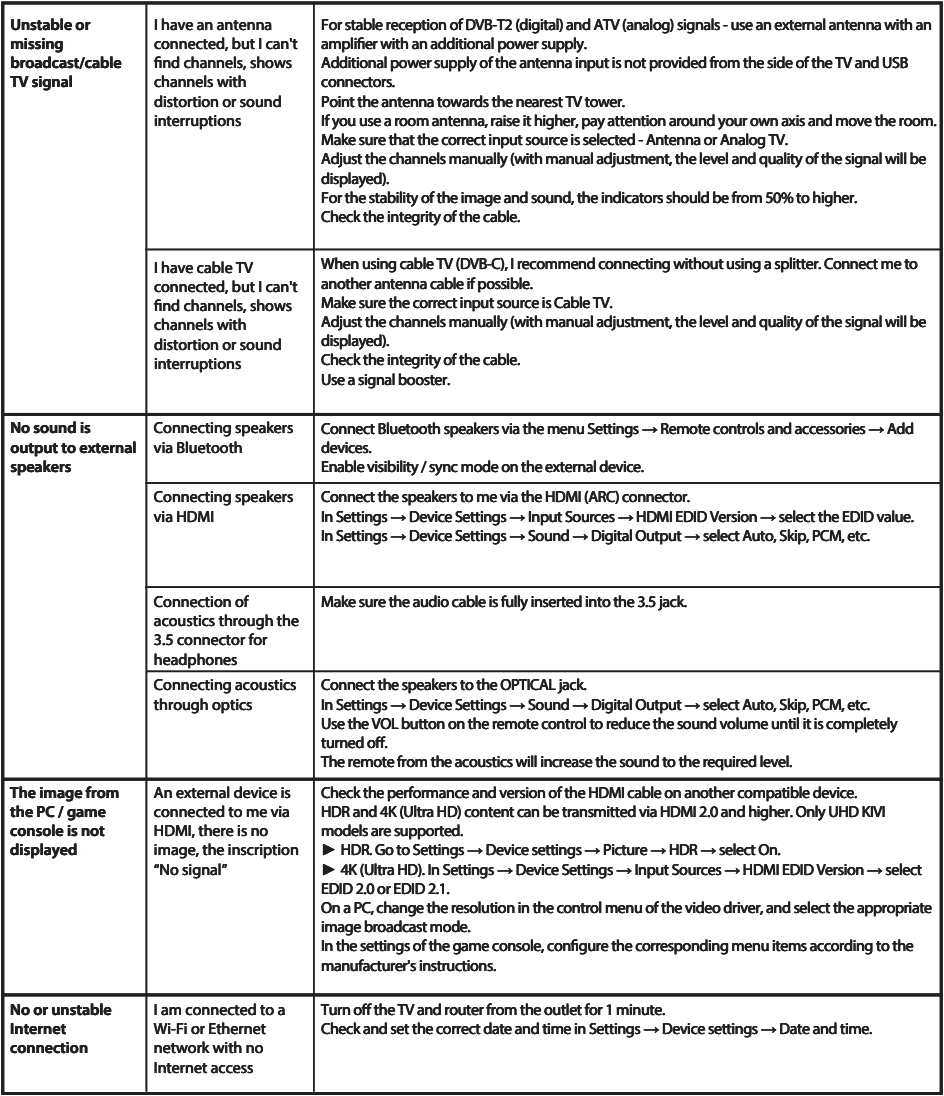

## Detailed instructions with images are also available on the website kivismart.com, in the "Support" section

HAOOIMDA ÜMUMİ MƏLUMAT

#### MAYE KRİSTAL EKRANI A **MAHSULUN** RANGLİ  $ADI$ **TOSVİR "KIVI" TELEVIZORU** Zamanet müddeti  $1$  il İstismar müddəti\*  $3$  il İstismar  $+10 - +35$ temperaturu, °C Saxlama zamanı nisbi  $45 - 75$ rütubat % Saxlama  $+5 - +40$ temperaturu, °C Atmosfer tazyiqi, kPa /  $86 - 106 / 645 - 795$ mmHq İstismar zamanı nisbi  $55 - 70$ rütubət.% Söndürülmüş rejimda enerji istehlakı <1 Vt yaxud sıfır

Yalnız AB direktivlərinin əhatə etdiyi ölkələr üçün tövsiyə. Bu cihaz 2014/53/EU Direktivinə uyğundur.

\*İstismar müddəti - məhsulun tədavülə buraxılmasından baslavarag təyinatı üzrə istifadəsinə görə təgyim müddəti. Bu müddət ərzində istehsalçı (idxalçı/təchizatçı - iddiaları gəbul edan hüquqi şaxs) onun tahlükasizliyina taminat verir, istismarın mümkünlüyünü təmin edir və onun təqsirindən yaranmış əhəmiyyətli çatışmazlıqlara görə məsuliyyət daşıyır.

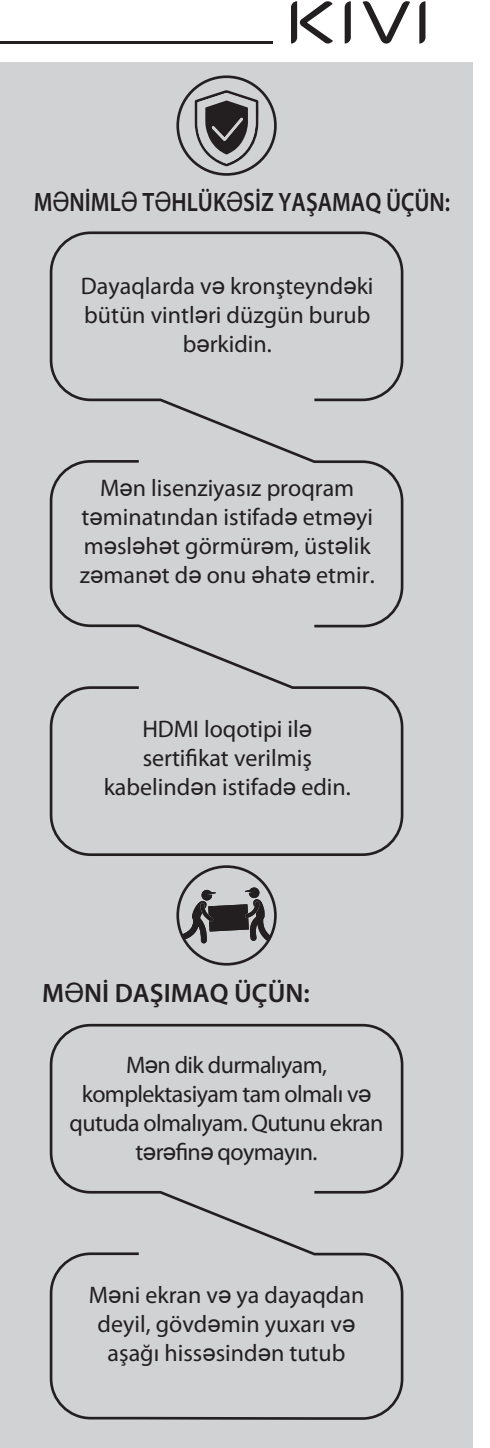

DIOO<sub>O</sub>T!

Tamasa yerindan asılı olaraq panelin parlaglığı və rəngi dəyişə bilər, əməliyyat zamanı xırda tünd və ya rəngli nöqtələr görünə bilər. **Bunlar LCD texnologiyasının** 

xüsusiyyətidir. Lakin, tamaşa

edərkən diskomfort hiss

saxlavın.

edirsinizsə, məsləhət üçün

dəstək komandamızla əlaqə

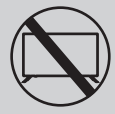

**BUNDAN SONRA ARTIO ISTIFADO EDILO RİI MARAM·** 

- · elektrik kabeli, fis va ya ekran zadalanib.
- · islanmışam, yıxılmışam və ya üstümə pişiyininz yıxılıb.

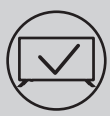

## MƏNİ SƏMƏRƏLİ VƏ TƏHLÜKƏSİZ İSTİSMAR

## **ETMƏK ÜCÜN:**

- · Bütün təlimatları və ehtiyat tədbirlərini oxuyun və onlara amal edin
- · Rozetkanız uyğun gəlmirsə, bir mütəxəssisə müraciət edin.
- · Məni yalnız gərginlik stabilizatoru və ya reledən istifadə edərək enerji təchizatı səbəkəsinə qosun.

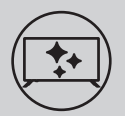

### TOMİZ OLMAĞIM ÜCÜN:

- · Mani LCD ekranlar üçün nəzərdə tutulmuş parça ilə silin.
- · Üstümə birbaşa maye səpməyin.
- Əgər mənə yağlı və ya yapışgan əllərinizlə toxunmusunuzsa, məni söndürün, mikrofiber parcaya ekran təmizləyicisi səpələyib məni silin.

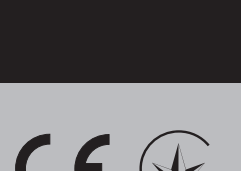

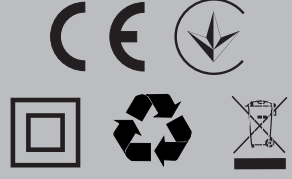

## **D** OEYD:

Məni qeyri-sabit və ya titrəyən səthlərə və ya səsi əks etdirən və udan TV obyektlərinin altına goymayın.

- Bu simvol onu göstərir ki, məndə şəbəkə gərginliyi və sizin üçün təhlükəli olan hissələr arasında ikiqat izolyasiyam var.
- a<br>T Oziz dostlar, təəssüf ki, mən əbədi deyiləm. Buna görə də, istismar müddətim bitdikdən sonra mən elektrik və elektron avadanlıqların toplanması məntəqəsinə təhvil verilməliyəm. Yığım və utilizasiya məntəqələri haqqında əlavə məlumat üçün yerli bələdiyyə orqanı və ya məişət tullantılarının utilizasiyası şirkətinə müraciət edin.

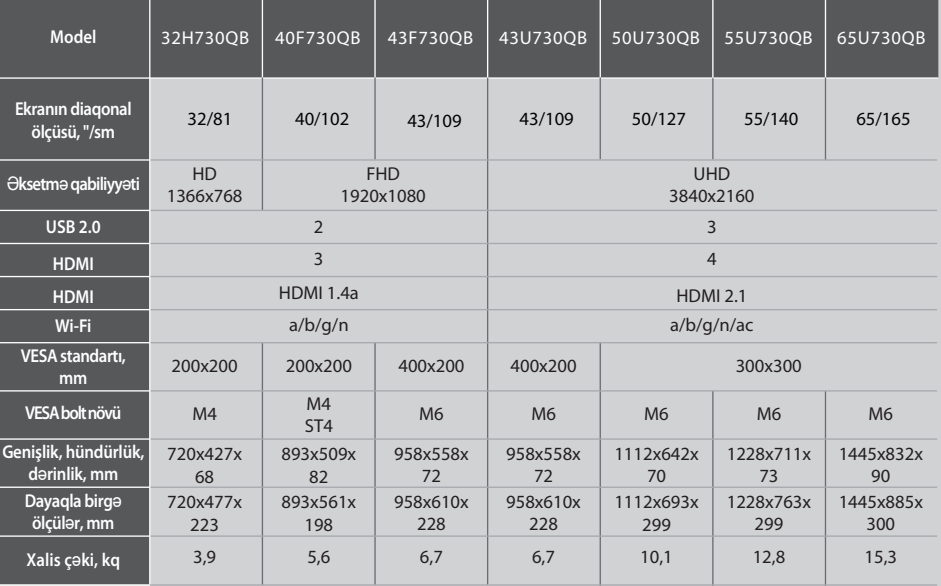

## **XÜSUSİYYƏTI ƏR**

AZ

#### OEYD: Ţ.

Mahsulun komplektasiyası, görünüşü və texniki xüsusiyyətləri fərqlənə və ya istehsalçı tərəfindən xəbərdarlıq edilmədən dəyişdirilə bilər.

## ANTENAMI ASAĞIDA GÖSTƏRİLDİYİ KİMİ QURASDIRIN

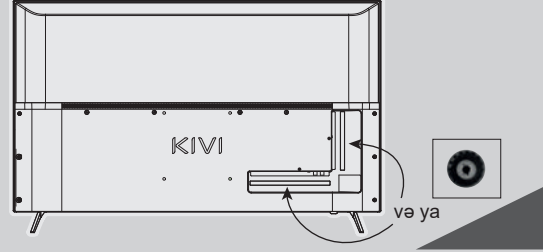

#### GİRİŞ MÜQAVİMƏTİ 75 Ω

Ragamsal televiziva kanallarının sabit gəbulu üçün gücləndirici (gücləndirmə əmsalı 30 dB və ya daha yüksək) olan xarici antenadan istifadə etməyi məsləhət görürəm.

OEYD:

İstehsalçı, idxalçı, təchizatçı antena portu vasitəsilə yüksək gərginliyin tətbiqi nəticəsində komponentlərimin zədələnməsinə, həm də şəbəkədəki istismar həddini aşan gərginlik səbəbindən televizorun zədələnməsinə görə məsuliyyət daşımır.

## **DCDolby Audio**

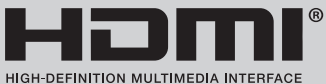

HDMI, HDMI High-Definition Multimedia Interface terminlari va HDMI logotipi HDMI Licensing

Administrator, Inc. sirkatinin ticarat nisanları və ya geydiyyatdan kecmis ticarət markalarıdır. DOLBY LABORATORIES lisenziyası asasında istehsal edilmişdir. DOLBY, DOLBY AUDIO simvolları və ikiqat D simvolu DOLBY LABORATORIES şirkətinin ticarət nişanlarıdır.

 $K$  $N$ 

# $K$  $N$

A7

## Uİ PULTU (RC45)

## Düymələrin funksiyası:

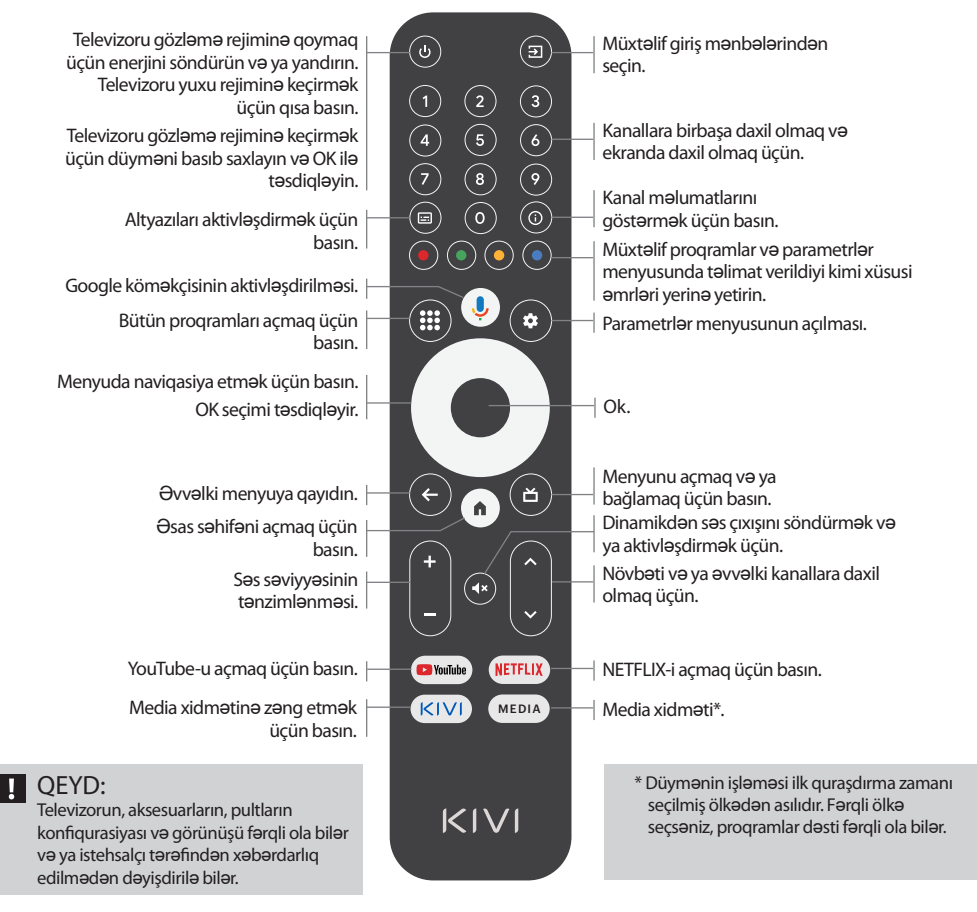

UİP-un (uzaqdan idaraetma pultu) diapazonu 10 metra qədərdir.

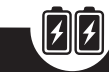

İş salmaq üçün alkalin batareyaları daxil edin va onu mən tərəfə vönəldin.

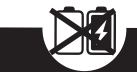

Yeni batarevaları köhnələri ilə bir yerdə işlətməyin və pultu istilik mənbələrinin altında saxlamayın.

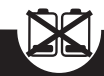

Pultdan bir aydan artıg istifadə etmirsinizsa. batareyaları xarab olur.

## **CİHAZLARIN QOSULMASI**

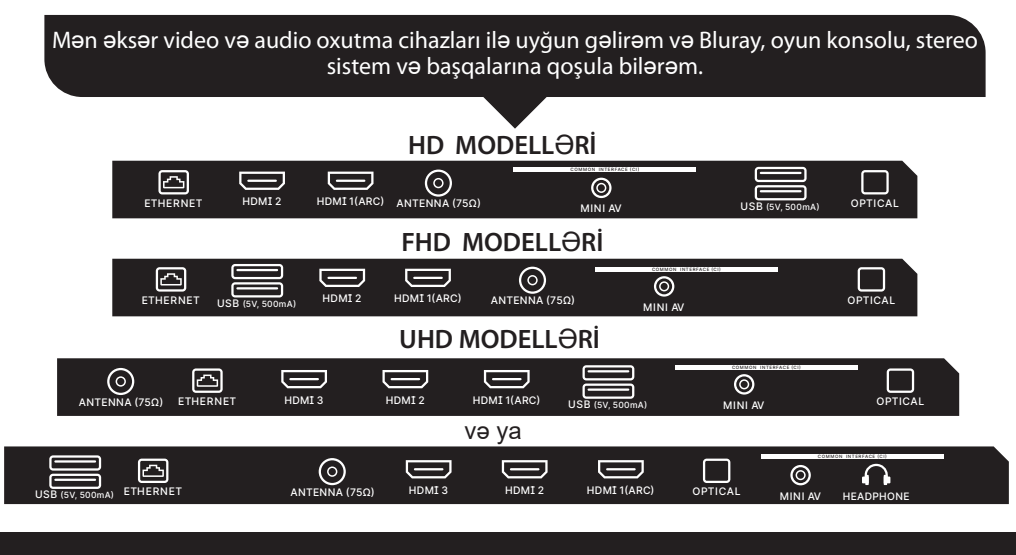

- **USB** USB cihazları üçün giriş (500 mA)
- **HDMI** HDMI tipli giriş
- **Antenna** Antenanın qoşulma portu
- **CI** CAM modulun qoşulma portu
- **Mini AV** Kompozit audio/video girişi-UHD

**VIDEO** Kompozit video girişi **ETHERNET** Ethernet - giriş **HEADPHONE** Qulaqlıq çıxışı **OPTICAL** Optik çıxış (3.5мм)

## $\blacksquare$  QEYD:

- 1. Məni söndürüb sonra bütün xarici cihazları qoşun.
- 2. USB portunun maksimum yükü 0,5 A-dan çox olmamalıdır
- 3. TV ARC, CEC-i destekleyir. 2K destekleyir: HDMI 1.4a, 4K HDMI 2.1

## **CI ŞƏRTİ GİRİŞ KARTININ QOŞULMASI**

CI kartı olan CAM modulunu istifadə üçün təlimatlarla birlikdə rəqəmsal kabel xidməti provayderindən almaq olar.

Ayr-ayrı menyu rejimlərinin adı, bəzi bağlayıcıların təyinatı və onların tətbiqi yerləri, mənim fərdi erqonomik idarəetmə funksiyalarımın yerinə yetirilməsi bu təlimatda göstərilən və təsvir olunanlardan bir qədər fərqli ola bilər.

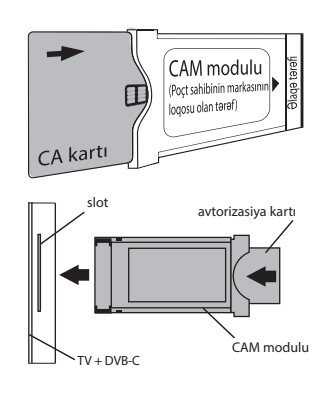

### Aparat hissəsi ilə bağlı nasazlıqlardan başqa, qeyri-standart şəkildə işləsəm, məni 30 saniyəyə elektrik qida mənbəsindən ayırın.

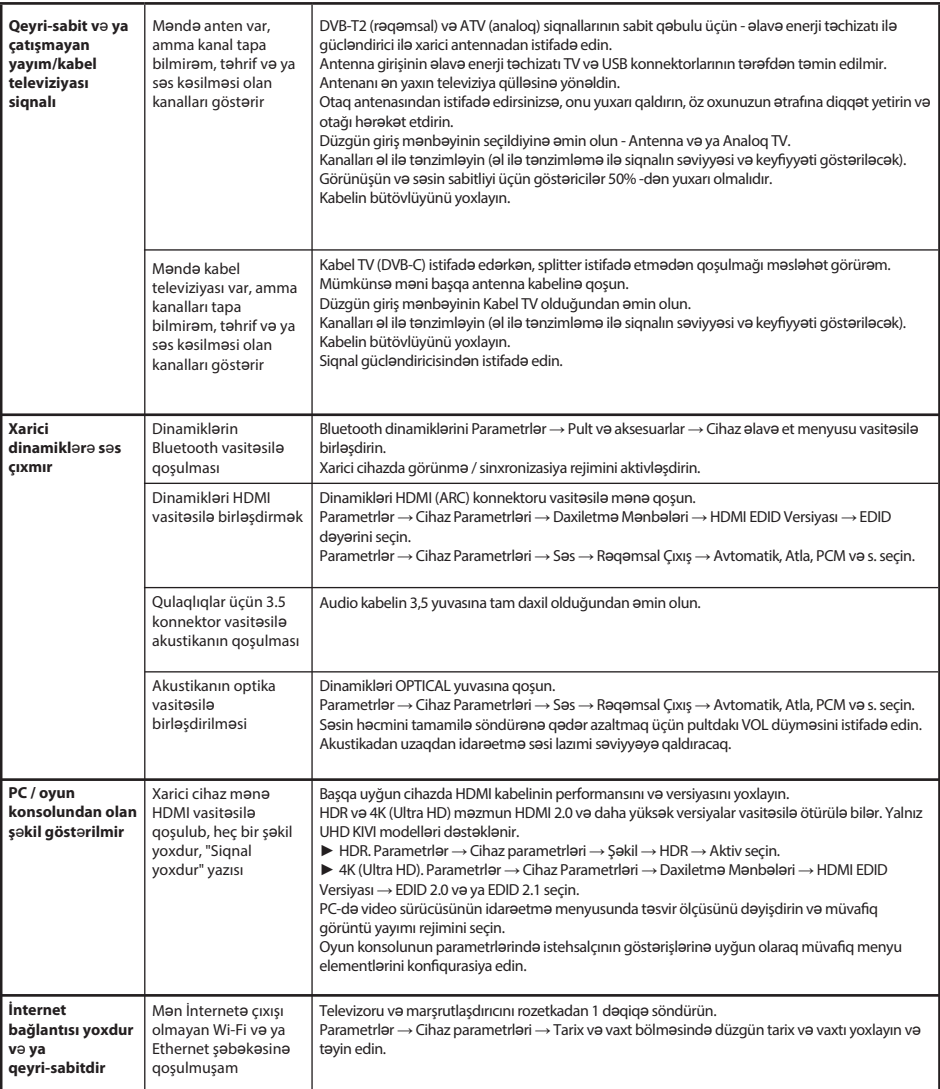

## **S**ekillərlə ətraflı təlimatları kivismart.com saytında "dəstək" bölməsində də tapmaq olar.

სავაჭრო მარკა «KIVI»-ს ფერადი გამოსახულების თხევადკრისტალურ ი ტელევიზორი

<1 ვტ ან არ არის

ნაკეთობის დასახელება

ფარდობითი ტენიანობა

ატმოსფერული წნევა,

ფარდობითი ტენიანობა

ელექტროენერგიის მოხმარება

გამორთულ რეჟიმში

ტემპერატურა

ტემპერატურა

საგარანტიო ვადა 1 წელი ექსპლუატაციის ვადა\* 3 წელი

ექსპლუატაციისას, °C +15 – +35<br>ექსპლუატაციისას, °C +15 – +35

შენახვისას, % 45 – 75

შენახვისას, °С +5 – +40

ექსპლუატაციისას, 55 – 70

ატიოაფეოული pogვა, 86 – 106 / 645 – 795<br>კპა /მმ ვწყ. სვ.

## KIVI

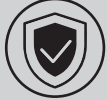

ჩემთან უსაფრთხოდ რომ იყოს:

გააკონტროლეთ, რომ ყველა ხრახნი ქვესადგამში და კრონშტეინში სწორად იყოს მოჭერილი.

<mark>არ</mark>ალიცენზირებული პროგრამული უზრუნველყოფის გამოყენება, რომელზეც მათ შორის არ ვრცელდება გარანტია.

> გამოიყენეთ სერტიფიცირებული სადენი HDMI ლოგოთი.

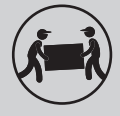

ჩემი ტრანსპორტირებისათვის:

მე უნდა ვიყო ვერტიკალურ მდგომარეობაში, სრული კომპლექტაციით და შეფუთვაში. არ დადოთ ყუთი დისპლეის მხარეზე.

დამიჭირეთ კორპუსით ზემოდან და ქვემოდან, და არა დისპლეისა ან ქვესადგამით.

რეკომენდაციები მხოლოდ ქვეყნებისათვის, რომლებზეც ვრცელდება ევროკავშირის დირექტივები. მოცემული მოწყობილობა აკმაყოფილებს 2014/53/ЕС დირექტივის მოთხოვნებს.

\*ექსპლუატაციის ვადა — მიმოქცევაში შეყვანიდან პროდუქციის დანიშნულებით გამოყენების კალენდარული ვადა, რომლის განმავლობაშიც მწარმოებელი (იმპორტიორი/მიმწოდებელი -პრეტენზიების მიმღები იურ. პირი) იძლევა მისი უსაფრთხოების გარანტიას, უზრუნველყოფს მისი გამოყენების შესაძლებლობას და პასუხისმგებელია მისი ბრალეულობით წარმოშობილ არსებით

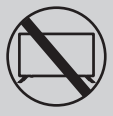

ჩემი გამოყენება, რომ მეტი აღარ შეიძლებოდეს:

- დაზიანებულია კვების სადენი, ჩანგალი ან ეკრანი.
- მე დამასველეს, მე დავეცი ან ჩემზე დაეცა თქვენი ფისო

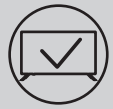

ჩემი ეფექტურად და უსაფრთხოდ

## გამოყენებისათვის:

- წაიკითხეთ და დაიცავით ყველა ინსტრუქცია და სიფრთხილის ზომები.
- თუ თქვენი როზეტი არ უდგება, მიმართეთ სპეციალისტს.
- შემაერთეთ კვებასთან მხოლოდ ძაბვის სტაბილიზატორის ან რელეს გამოყენებით.

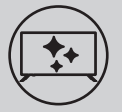

მე რომ სუფთა ვიყო:

- გამწმინდეთ LCD-ეკრანების მოვლისთვის განკუთვნილი ქსოვილით.
- არ გააფრქვიოთ სითხე პირდაპირ ჩემზე.
- თუ შემედეთ ცხიმიანი ან წებოვანი ხელებით, გამომრთეთ, დაიტანეთ მიკროფიბრისგან დამზადებულ ჩვარზე ეკრანების საწმენდი საშუალება და გამწმინდეთ.

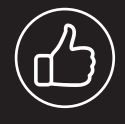

ყურების ადგილიდან გამომდინარე პანელის სიკაშკაშე და ფერადობა შეიძლება შეიცვალოს, აგრეთვე მუშაობის პროცესში შეიძლება გაჩნდეს პაწაწა ან ფერადი წერტილები. და ეს სრულიად "ok" არის.

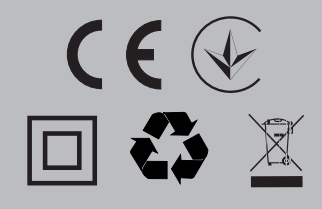

#### შენიშვნა:

არ მოათავსოთ მე არასტაბილურ ან ვიბრაციულ ზედაპირებზე, ან ტელევიზორის ობიექტების ქვეშ, რომლებიც ასახავს და შთანთქავს ხმას.

- <mark>□</mark> ეს სიმბოლო უთითებს, რომ მე მაქვს ორმაგი იზოლაცია ქსელის ძაბვისა და თქვენთვის სახიფათო დეტალებს შორის.
- მეგობრებო, სამწუხაროდ, მე არ ვარ მარადიული. ამიტომ ჩემი ექსპლუატაციის ვადის ამოწურვისას მე უნდა  $\mathbb{X}$ ჩამაბაროთ ელექტრონული მოწყობილობების ჩაბარების ჰუნქტში. უფრო დეტალური ინფორმაციის მიღება უტილიზაციის პუნქტების შესახებ შეგიძლიათ მიიღოთ ხელისუფლების ადგილობრივ მუნიციპალურ ორგანოებში ან საყოფაცხოვრებო ნარჩენების გატანის საწარმოში.

### მახასიათებლები

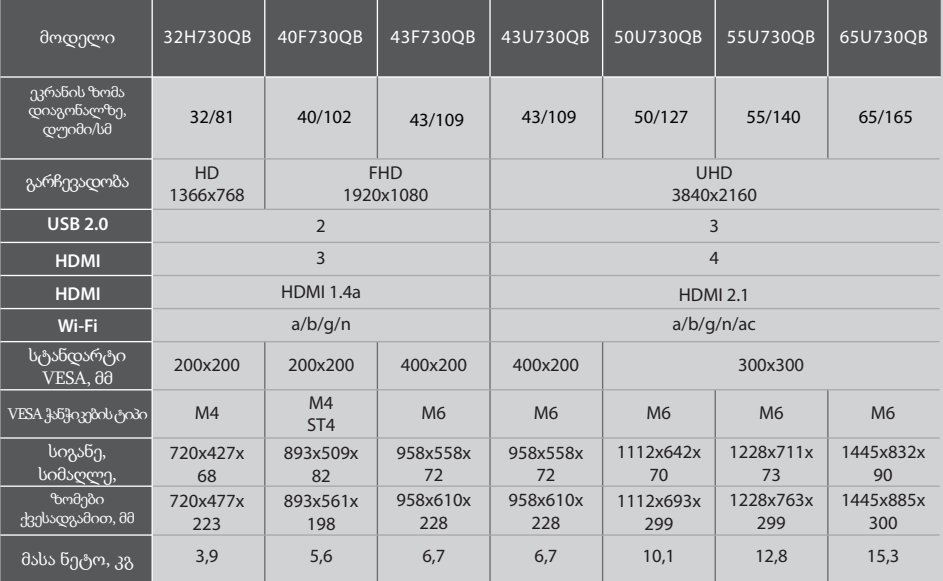

### П

#### NOTE:

ნაკეთობის კომპლექტაცია, გარეგნული იერი და ტექნიკური მახასიათებლები შეიძლება განსხვავდებოდეს ან იცვლებოდეს მწარმოებლის მიერ შეტყობინების გარეშე.

## დაამონტაჟეთ ჩემი ანტენა როგორც ნაჩვენებია ქვემოთ

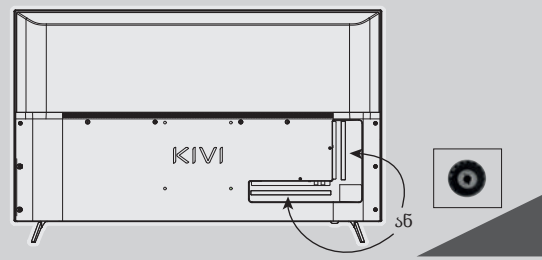

შემავალი წინაღობა: 75  $\Pi$ 

ციფრული ტელეარხების სტაბილური მიღებისათვის გირჩევთ გარე ანტენის გამოყენებას მაძლიერებლით (გაძლიერების კოეფიციენტი 30 დბ და მეტი).

#### შენიშვნა:

მწარმოებელი, იმპორტიორი, მიმწოდებელი არ არიან პასუხისმგებელნი ანტენის პორტის მეშვეობით მაღალი ძაბვის მიწოდების გამო და აგრეთვე ჩემი კომპონენტების საექსპლუატაციო ფარგლებს გარეთ ქსელში არსებული მაბვის გამო ჩემი კომპონენტების დაზიანებისათვის

## **DCDolby Audio**

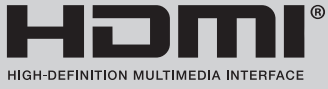

ტერმინები HDMI, HDMI High-Definition Multimedia Interface და ლოგო HDMI — HDMI Licensing Administrator, Inc-ის სავაჭრო ნიშნები ან რეგისტრირებული სავაჭრო მარკები. დამზადებულია  $DOLBY$  LABORATORIES-ის ლიცენზიით. სიმბოლოები DOLBY, DOLBY AUDIO და ორმაგი D-ს სიმბოლო - DOLBY LABORATORIES-ის სავაჭრო ნიშნები.

W

## დისტანციური მართვის პულტი **(RC45)**

## ღილაკების დანიშნულება:

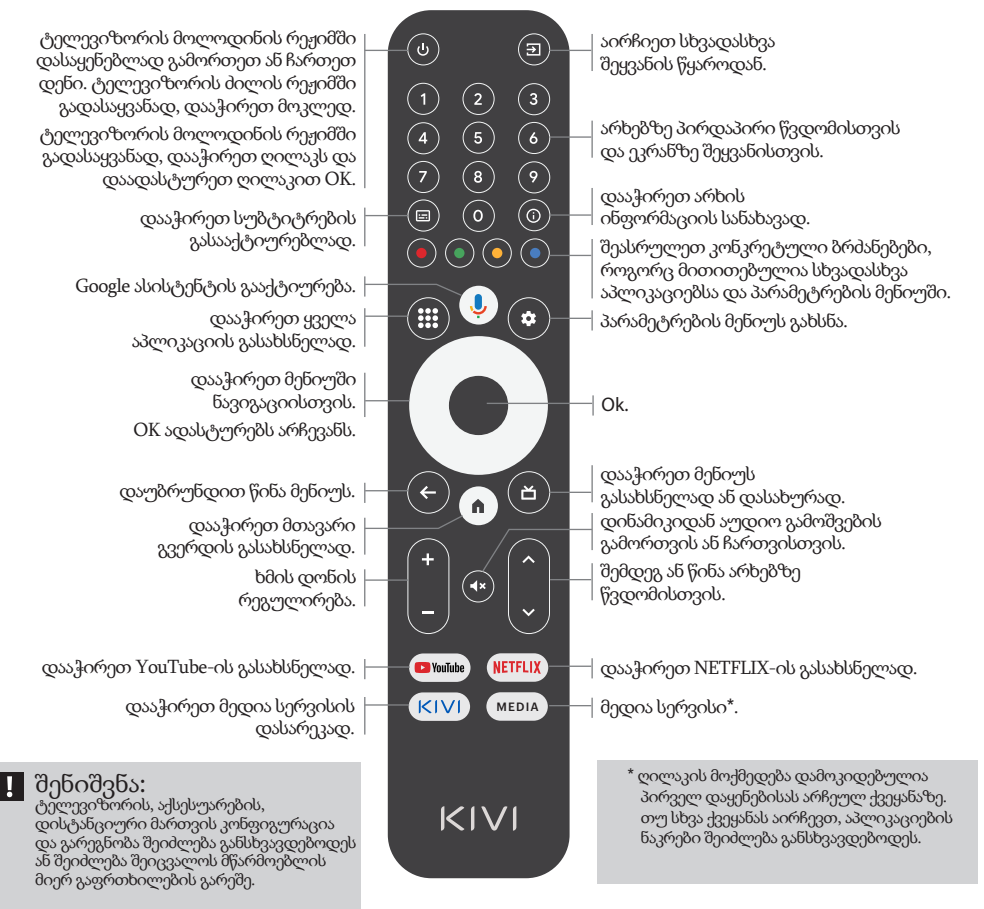

∕∥∤ დისტანციური ბატარეებს ჩადეთ პულტს ერთ <u>ძვე</u>ლთან, ხოლო მართვის პულტის <u>ალკ</u>ალინის თვეზე მეტი <sup>.</sup> მოქმედების ბატარეები და პულტს ნუ მოაშორეთ <mark>მიმართეთ ის</mark> სიშორე — 10 \_ტოვებთ სითბოს ბატარეები. წყაროს ქვეშ. ჩემზე. მეტრამდე. ასამუშავებლად თუ არ იყენებთ ნუ აურევთ ახალ

## მოწყობილობების მიერთება

მე თავსებადი ვარ ვიდეო- და აუდიო აღწარმოებისთვის განკუთვნილ მოწყობილობათა უმრავლესობასთან, და შემიძლია მიუერთდე Bluray-ს, სათამაშო კონსოლს, სტერეო სისტემას და ა. შ д.

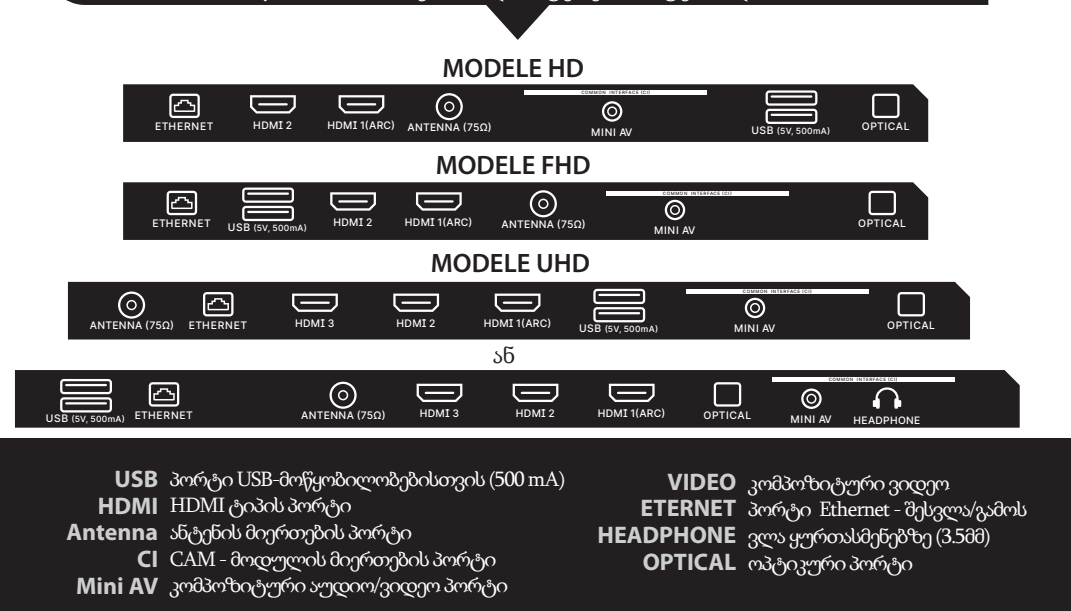

**B** შენიშვნა:

1. ყველა გარე მოწყობილობა უნდა მიერთდეს ჩემი გამორთვის შემდეგ.

2. მაქსიმალური დატვირთვა USB პორტზე არ უნდა აღემატებოდეს 0,5 A

3. ტელევიზია მხარს უჭერს ARC, CEC. 2K მხარდაჭერა HDMI 1.4a, 4K HDMI 2.

### პირობითი წვდომის ბარათის CI მიერთება

CAM-მოდული პირობითი წვდომის ბარათის CI-ით<br>შეგიძლიათ — შეიძინოთ — ციფრული — საკაბელო შეგიძლიათ შეიძინოთ ციფრული საკაბელო მაუწყებლობის მომსახურების მიმწოდებელთან გამოყენების ინფორმაციასთან ერთად.

მენიუს ცალკეული რეჟიმების დასახელება, ზოგიერთი პორტების აღნიშვნა და მათი დატანების ადგილები, ჩემით მართვის ცალკეული ერგონომიული ფუნქციების შესრულება შეიძლება გარკვეულ წილად განსხვავდებოდეს მოცემულ სახელმძღვანელოში აღწერილის და გამოსახულისაგან.

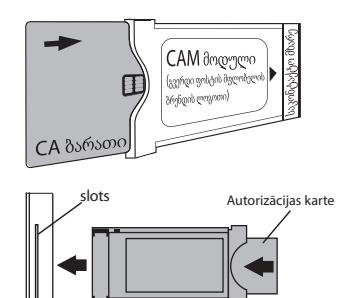

 $TV + DVB-C$ 

CAM modulis

აპარატულ ნაწილთან დაკავშირებული უწესივრობის გარდა, ჩემი არასტანდარტული მუშაობის გამოვლენისას — გამთიშეთ 30 წამით.

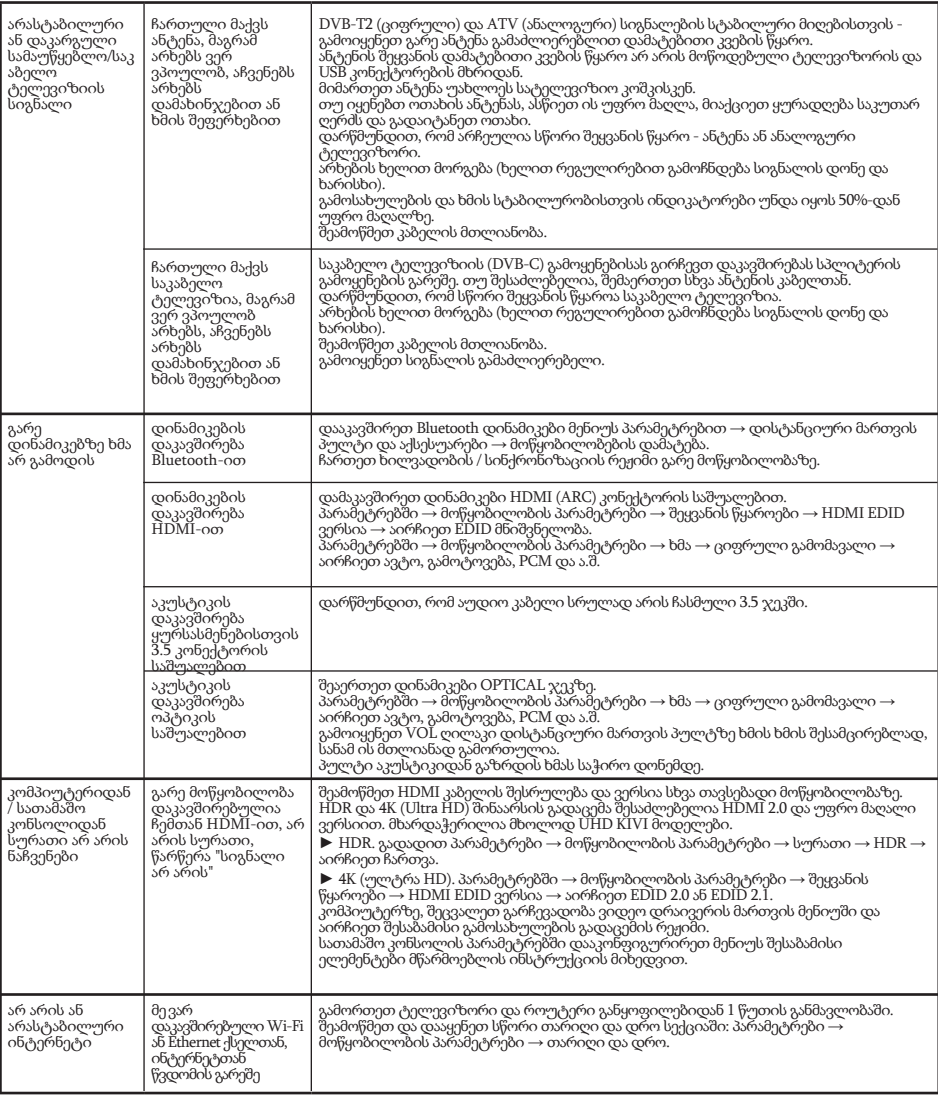

## დეტალური ინსტრუქცია გამოსახულებით აგრეთვე მოყვანილია საიტზე kivismart.com ქვეთავში «მხარდაჭერა»

### KZ МЕН ТУРАЛЫ ЖАЛПЫ АҚПАРАТ

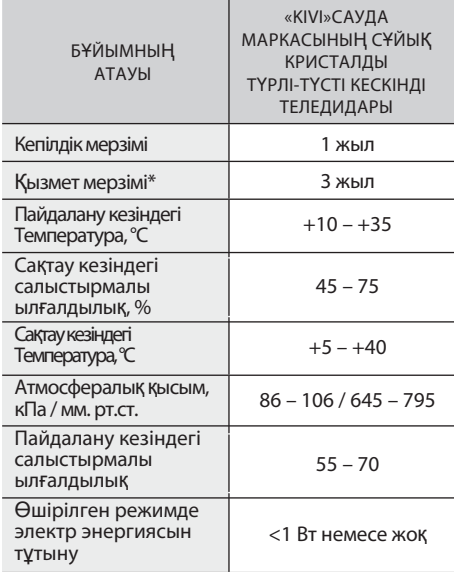

\*Қызмет мерзімі-пайдаланудың күнтізбелік кезеңі

өнімді айналымға шығарудан бастап, олардың мақсаты бойынша өндіруші (импорттаушы/жеткізуші – шағымдарды қабылдайтын заңды тұлға) оның қауіпсіздігіне кепілдік береді, оны пайдалану мүмкіндігін қамтамасыз етеді және өзінің кінәсінен туындаған елеулі кемшіліктер үшін жауапты болады.

\*\*Өндіруші зауыт сату еліне байланысты. Сіздің аймағыңыздағы тауардың шығу тегі туралы егжей-тегжейлі ақпаратты пакеттегі затбелгіден немесе өнімнің өзінен табуға болады.

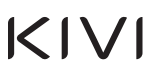

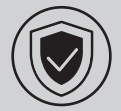

### МЕНІМЕН ҚАУІПСІЗ БОЛУ ҮШІН:

Стендтер мен кронштейндердегі барлық бұрандалар дұрыс бұралғанына көз жеткізіңіз.

Мен кепілдік қолданылмйтын лицензияланбаған бағдарламалық жасақтаманы пайдалануды усынбаймын.

HDMI логотипі бар сертификатталған кабельді пайдаланыңыз.

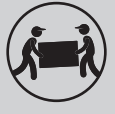

МЕНІ ТАСЫМАЛДАУ ҮШІН:

Мен тік күйде, толық жиынтықта және қаптамада болуым керек. Корапты дисплейдің бүйіріне қоймаңыз.

Мені дисплейден немесе тіректен гөрі үстіңгі және астыңғы жағынан ұстаңыз.

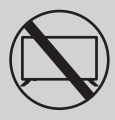

МЕНІ ЕНДІ ҚОЛДАНУҒА БОЛМАЙТЫНДАЙ ЕТУ **YШIH КАЖЕТ:** 

- Зақымдалған қуат сымы, шанышқы немесе экран.
- Ылғал, өзіме немесе сүйікті мысығыма құлау.

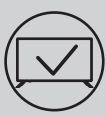

МЕНІ ТИІМДІ ЖӘНЕ КАУІПСІЗ ПАЙДАЛАНУ ҮШІН:

- Барлық нұсқаулар мен сақтық шараларын оқып, орындаңыз.
- Егер сіздің розетканыз сәйкес келмесе, маманға хабарласыңыз.
- Мені қуат көзіне тек кернеу тұрақтандырғышын немесе релені пайдаланып қосыңыз.

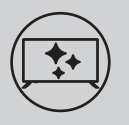

#### МЕН ТАЗА БОЛУ ҮШІН:

- Мені LCD экрандарын күтуге арналған шүберекпен суртіңіз.
- Маған тікелей сұйықтық шашпаңыз.
- Егер сіз маған майлы немесе жабысқақ қолда-рыңызбен тигізсеңіз, мені өшіріңіз, микрофибра ма-тасына экранды тазартқышты жағыңыз және мені сүртіңіз.

### **D** ECKEPTNE:

Мені тұрақсыз немесе дірілдейтін беттерге немесе дыбысты көрсететін және сіңіретін теледидар нысандарының астына қоймаңыз.

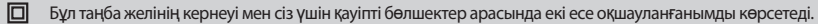

͡त्थ्ट् Достар, өкінішке орай, мен мәңгілік емеспін. Сондықтан, қызмет ету мерзімі өткеннен кейін мені электр және электрондық жабдықтарды қабылдау пунктіне тапсыру қажет. Қабылдау және жою пункттері туралы қосымша ақпаратты жергілікті муниципалды органдардан немесе тұрмыстық қоқыс шығаратын кәсіпорыннан алуға болады.

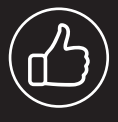

Көру орнына байланысты панельдің жарықтығы мен түсі өзгерүі мүмкін және жұмыс кезінде кішкентай күңгірт немесе түсті нуктелер пайда болуы мумкін. Бұл нюанстар СКД технологиясының ерекшелігі болып табылады. Дегенмен, суретті қарау сізді ыңғайсыз сезінсе, кеңес алу үшін қолдау көрсету тобына хабарласыңыз.

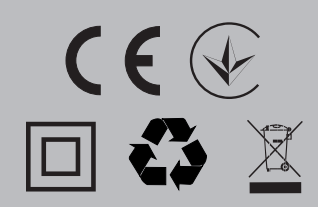

### СИПАТТАМАЛАР

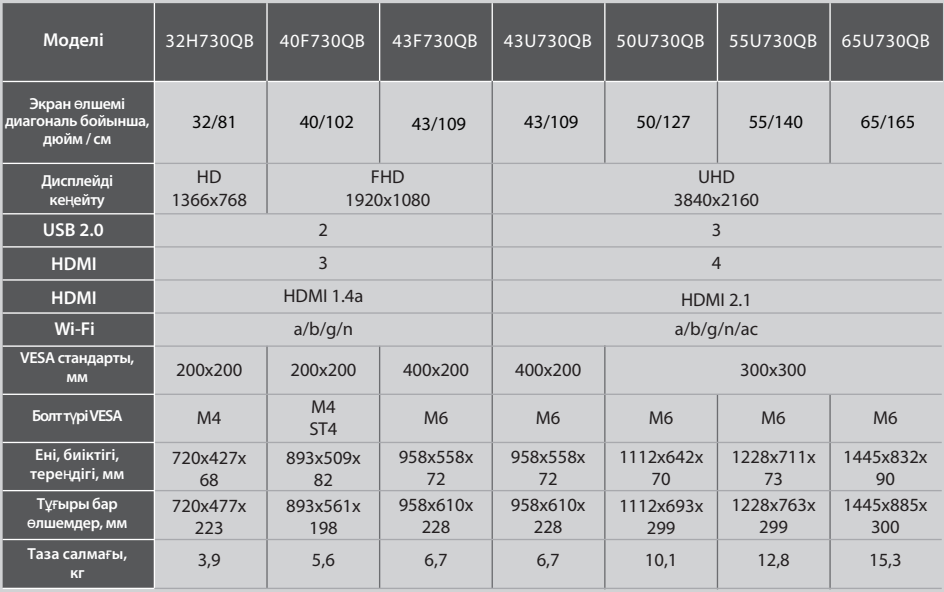

## П

#### ЕСКЕРТПЕ:

Бұйымның жинақталуы, сыртқы түрі және техникалық сипаттамалары өндірушімен ескертусіз ерекшеленуі немесе өзгеруі мүмкін.

## **ИЕНІҢ АНТЕННАМДЫ ТӨМЕНДЕ КӨРСЕТІЛГЕНДЕЙ ОРНАТЫҢЫЗ**

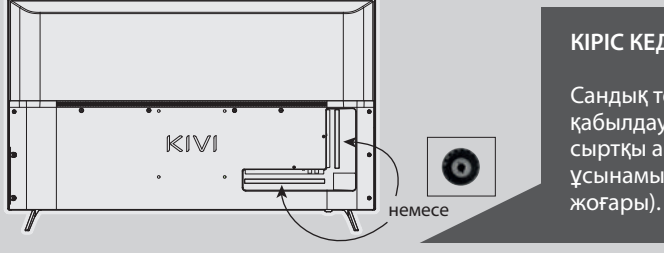

#### KIPIC KE**ΠEPFICI**: 75 Ω

Сандық телеарналарды тұрақты кабылдау үшін күшейткіші бар сыртқы антеннаны пайдалануды ⊻сынамын (30 дБ және одан

П

#### ЕСКЕРТПЕ:

Өндіруші, импорттаушы, жеткізуші антенна порты арқылы жоғары кернеуді беру нәтижесінде менің компоненттерімнің зақымдалуына жауап бермейді

## **DeDolby Audio**

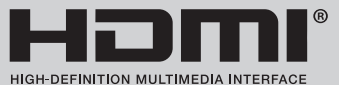

HDMI, HDMI High-De¥nition Multimedia Interface терминдері және HDMI логотипі — тауар белгілері немесе тіркелген HDMI Licensing Administrator, Includes сауда белгілері. DOLBY LABORATORIES лицензиясы бойынша жасалған. DOLBY таңбалары, DOLBY AUDIO және Dolby LABORATORIES қосарланған D таңбасы — тауар белгілері.

## ҚАШЫҚТЫҚТАН БАСҚАРУ **(RC45)**

#### Кілттердің мақсаты:

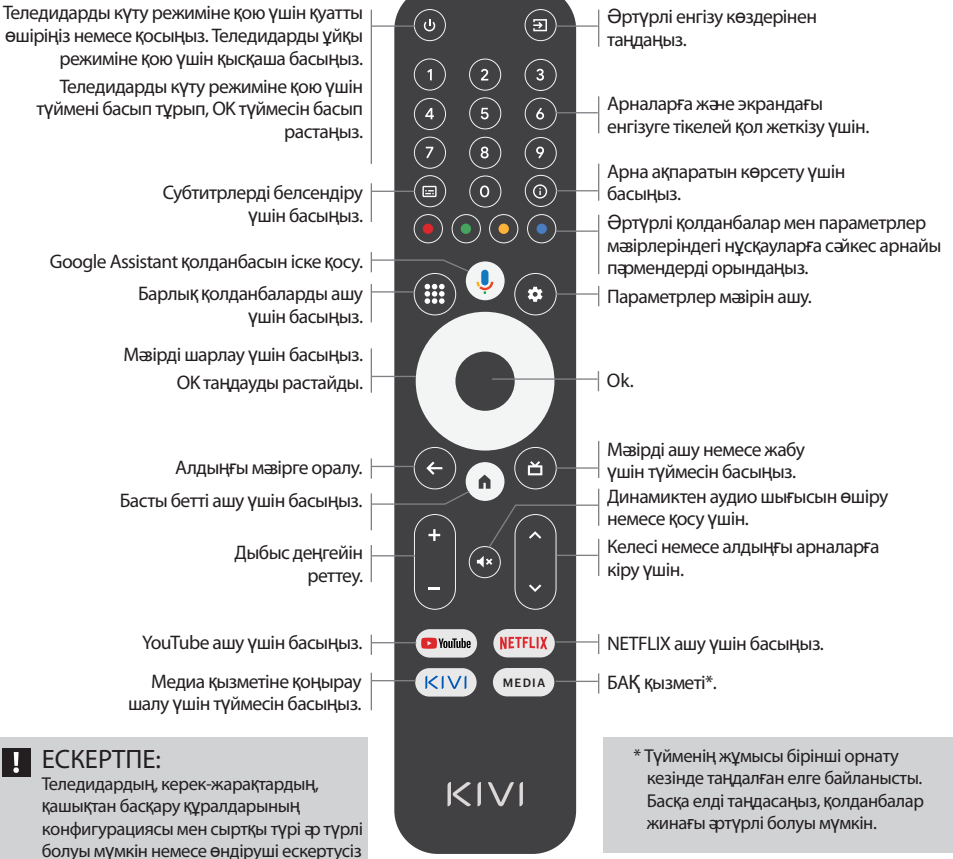

өзгертуі мүмкін.

РШД арекет ету **Кашыктығы** (қашықтан басқару) - 10 метрге дейін.

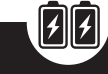

Жұмыс істеу үшін, ǥǹǟǦǹǟǹ батареяларды КОЙЫП, ОНЫ МАҒАН бағыттаныз.

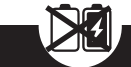

Жана батарейкаларды ескілерімен араластырмаңыз, пультті жылу көздерінің астында калдырманыз

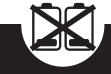

Егер қашықтан басқару құралын бір айдан артық пайдаланбасаңыз, батареялар жойылады.

## КҰРЫЛҒЫЛАРДЫ ҚОСУ

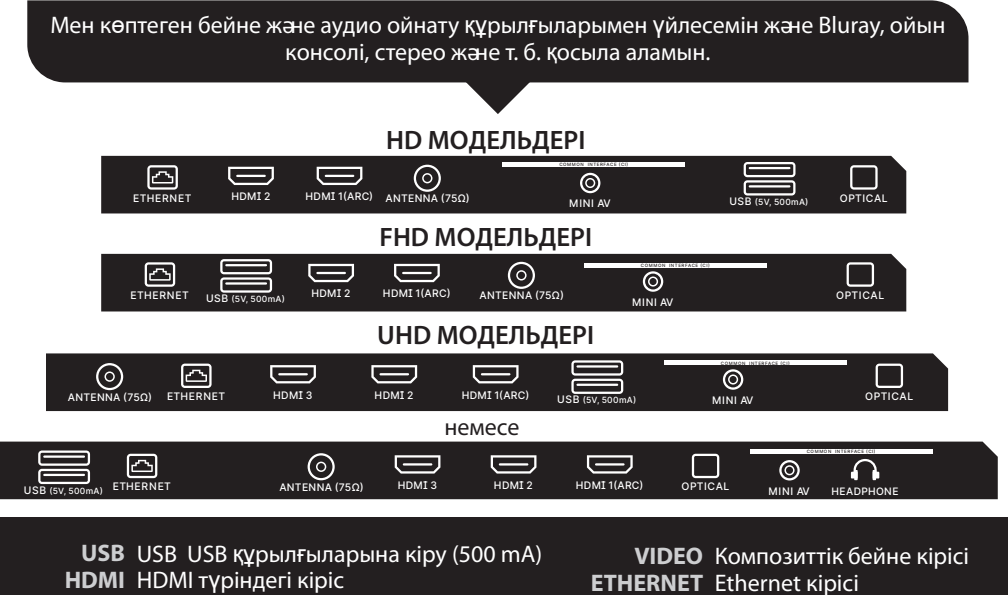

Аntenna Антеннаны қосу порты

**CI** САМ модулін қосу порты

**ETHERNET** Ethernet kipici **НЕАDPHONE** Құлаққапқа шығу (3.5мм) **OPTICAL** Оптикалық шығу

**Mini AV** Композиттік аудио / бейне кірісі

## **N** ECKEPTNE:

- 1. Мені өшіргеннен кейін барлық сыртқы құрылғыларды қосу керек
- 2. USB портына максималды жүктеме 0,5 А аспауы керек
- 3. Теледидар ARC, СЕС қолдайды. 2К HDMI 1.4 а, 4К HDMI 2.1 қолдайды

## CI ШАРТТЫ ҚАТЫНАУ КАРТАСЫН ҚОСУ

CI шартты қол жеткізу картасы бар модульдің өзі сандық кабельдік хабар тарату провайдерінен пайдалану үшін ақпаратпен бірге сатып алуыңызға болады.

Жеке мазір режимдерінің атауы, кейбір коннекторлардың белгіленуі және оларды қолдану орны, жеке эргономикалық басқару функцияларын орындау осы Нұсқаулықта сипатталғаннан және суреттелгеннен сәл өзгеше болуы мүмкін.

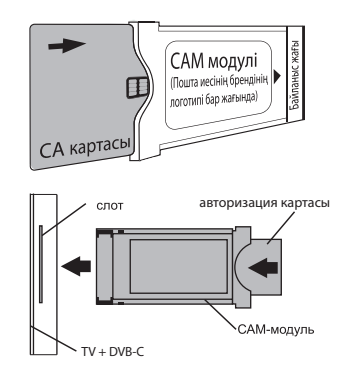

### Менің стандартты емес жұмысым пайда болған кезде аппараттық ақаулардан басқа-мені 30 секундқа ажыратыңыз.

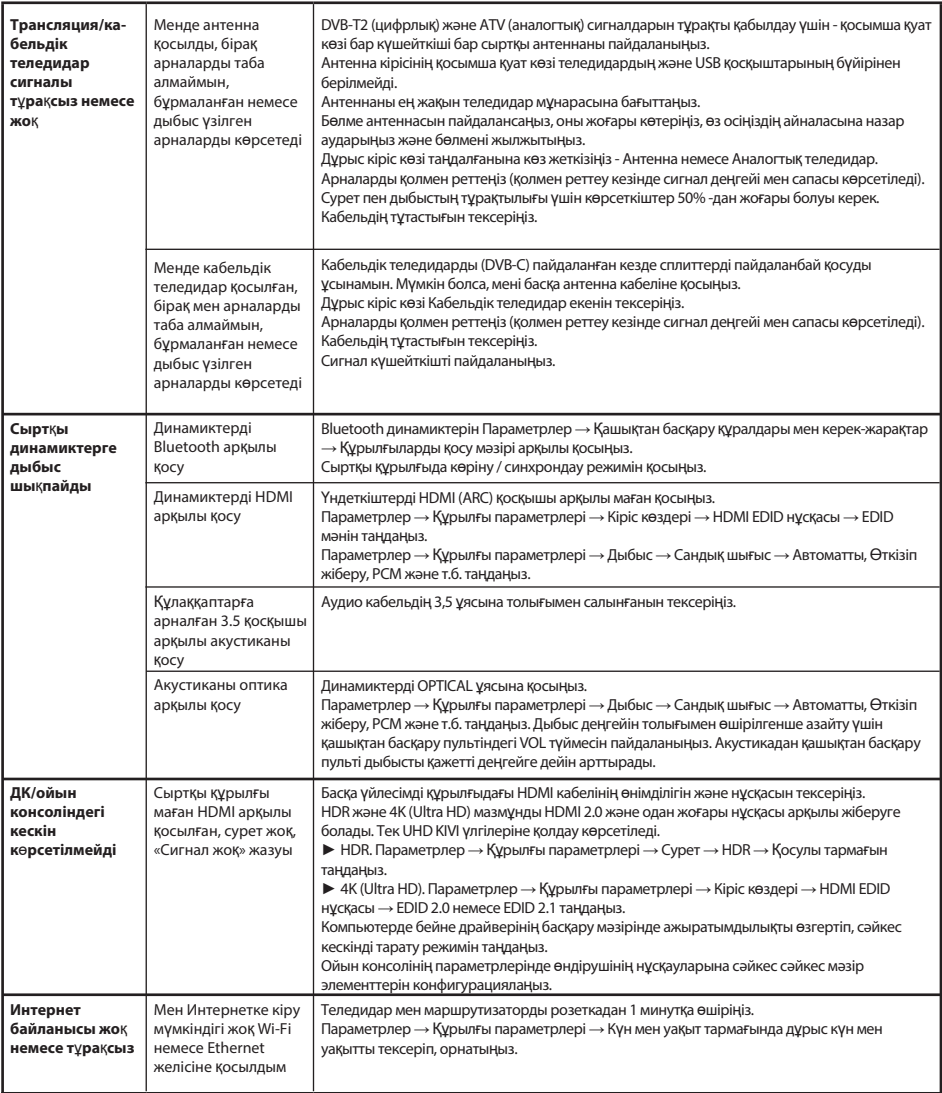

## Суреттермен толық нұсқаулық kivismart.com сайтында «Қолдау» бөлімінде **де бар.**

KOLOROWY TFI FWIZOR

**LCD MARKI** 

"KIVI"

1 rok

3 lata

 $+15 - +35$ 

 $45 - 75$ 

 $+5 - +40$ 

 $86 - 106 / 645 - 795$ 

 $55 - 70$ 

<1 W lub brak

## KIVI

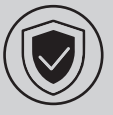

#### ŻEBY ZE MNĄ BYŁO BEZPIECZNIE:

Muszę być w pozycji pionowej, z pełnym wyposażeniem i opakowaniem. Nie umieszczaj opakowania na strone wyświetlacza.

> Nie polecam korzystania z nielicencjonowanego oprogramowania, które nie jest również objęte gwarancją.

> > Użyj certyfikowanego kabla z logo HDML.

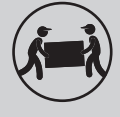

**BY MNIE TRANSPORTOWAĆ:** 

Muszę być w pozycji pionowej, z pełnym wyposażeniem i opakowaniem. Nie umieszczaj opakowania na stronę wyświetlacza.

Trzymaj mnie za obudowe na górze i na dole, a nie za wyświetlacz lub stojak.

Zalecenie dotyczy tylko krajów objętych dyrektywami UE. o urządzenie spełnia wymagania dyrektywy 2014/53/WE.

\*Okres użytkowania - kalendarzowy okres użytkowania wyrobów zgodnie z przeznaczeniem, począwszy od wprowadzenia do obiegu, w czasie którego producent (importer/dostawca - osoba prawna przyjmująca reklamację) gwarantuje jej bezpieczeństwo, zapewnia możliwość jego wykorzystania i ponosi odpowiedzialność za istotne braki powstałe z jego winy.

 $PI$ 

**NA7WA** 

**WYROBU** 

Okres gwarancji

Żywotność\*

pracy, °C

Temperatura

**Temperatura** 

kPa / mm Hg.

Wilgotność względna

przechowywania, °C Ciśnienie atmosferyczne,

Wilgotność względna

elektrycznej w trybie wyłączonym

podczas pracy, %

Zużycie energii

podczas przechowywania, %

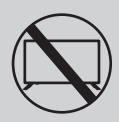

## MNIE JUŻ NIE UŻYWAĆ W PRZYPADKACH:

- · Uszkodzony przewód zasilający, wtyczka lub ekran.
- · Zostałem zmoczony, upadłem lub twój kot spadł na mnie.

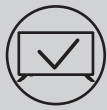

## ABY MNIE UŻYWAĆ EFEKTYWNIE I BEZPIECZNIE:

- · Przeczytaj i postępuj zgodnie ze wszystkimi instrukcjami i środkami ostrożności.
- · Jeśli twoje gniazdo nie pasuje, skontaktuj się ze specjalista.
- · Podłącz mnie do zasilania tylko za pomocą regulatora napiecia lub przekaźnika.

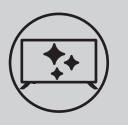

### **ABYM BYŁ CZYSTY:**

- · Przetrzyj mnie ściereczką przeznaczoną do pielęgnacji ekranów LCD.
- · Nie rozpylaj płynów bezpośrednio na mnie.
- · Jeśli dotknąłeś mnie tłustymi lub lepkimi rękami, wyłącz mnie, nałóż ściereczkę z mikrofibry do czyszczenia ekranu i wytrzyj mnie.

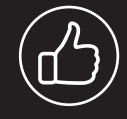

W zależności od miejsca oglądania jasność i chromatyczność panelu moga sie zmieniać, a podczas pracy mogą pojawić się małe lub kolorowe kropki. I to jest całkowicie w porządku.

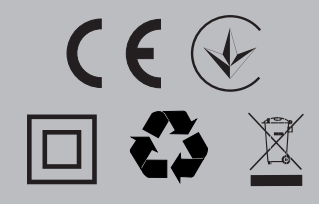

### **T** UWAGA:

Nie umieszczaj mnie na niestabilnych lub wibrujących powierzchniach ani pod przedmiotami telewizora, które odbijają i pochłaniają dźwięk.

Ten symbol wskazuje, że mam podwójną izolację między napięciem sieci a niebezpiecznymi dla Ciebie częściami.

Przyjaciele, niestety nie jestem wieczny. Dlatego po upływie mojego okresu użytkowania muszę zostać przekazany do punktu  $\boxtimes$ odbioru sprzętu elektrycznego i elektronicznego. Więcej informacji na temat punktów odbioru i utylizacji można uzyskać w lokalnych władzach miejskich lub w zakładzie wywozu śmieci domowych.

#### **DANE TECHNICZNE**

DI

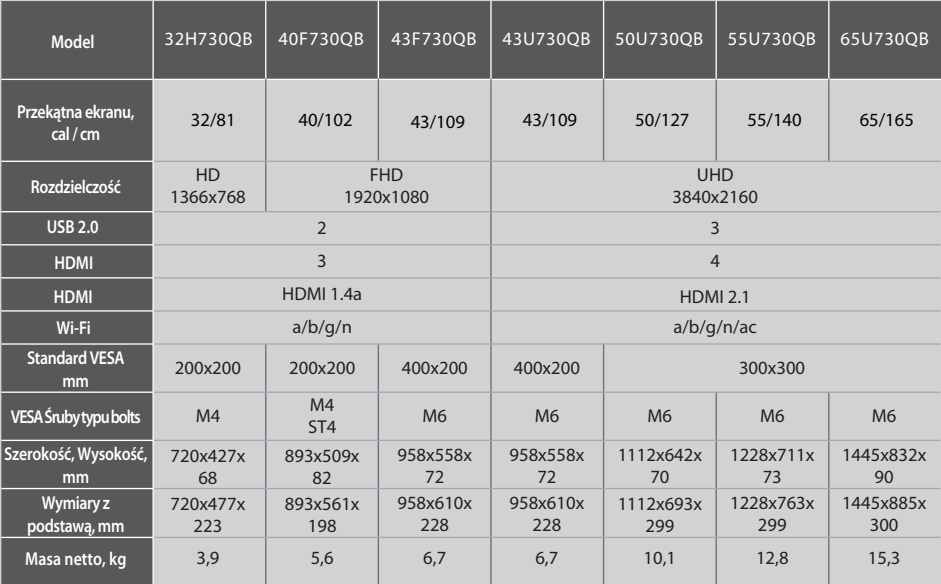

### T

UWAGA:

Wyposażenie, wygląd i specyfikacje produktu mogą się różnić lub ulec zmianie przez producenta bez powiadomienia.

## ZAINSTALUJ MOJĄ ANTENĘ JAK PONIŻEJ

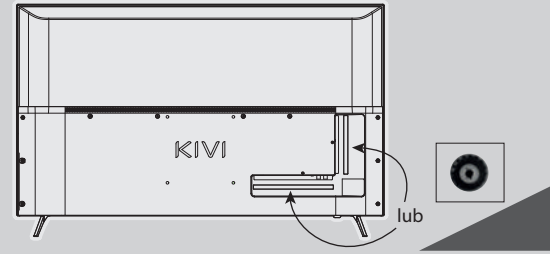

#### **IMPEDANCJA WEJŚCIOWA: 75 OM**

Aby uzyskać stabilny odbiór cyfrowych kanałów telewizyjnych, zalecamy użycie anteny zewnętrznej ze wzmacniaczem (wzmocnienie 30 dB lub więcej).

**UWAGA:** 

Л.

Producent, importer, dostawca nie ponoszą odpowiedzialności za uszkodzenie moich komponentów w wyniku dostarczania wysokiego napiecia przez port anteny, a także uszkodzenia telewizora z powodu napiecia w sieci wykraczającego poza zakres działania.

## **DCDolby Audio**

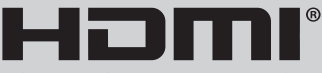

HIGH-DEFINITION MULTIMEDIA INTERFACE

Terminy HDMI, HDMI High-Definition Multimedia Interface i logo HDMI - sa znakami towarowymi lub zarejestrowanymi znakami towarowymi HDMI Licensing Administrator, Inc. Wyprodukowano na licencji DOLBY LABORATORIES Znaki DOLBY, DOLBY AUDIO i symbol D podwójnego są znakami towarowymi DOLBY LABORATORIES.

 $PI$ 

# KIVI

## PILOT ZDALNEGO STEROWANIA (RC45)

### Przeznaczenie klawiszy:

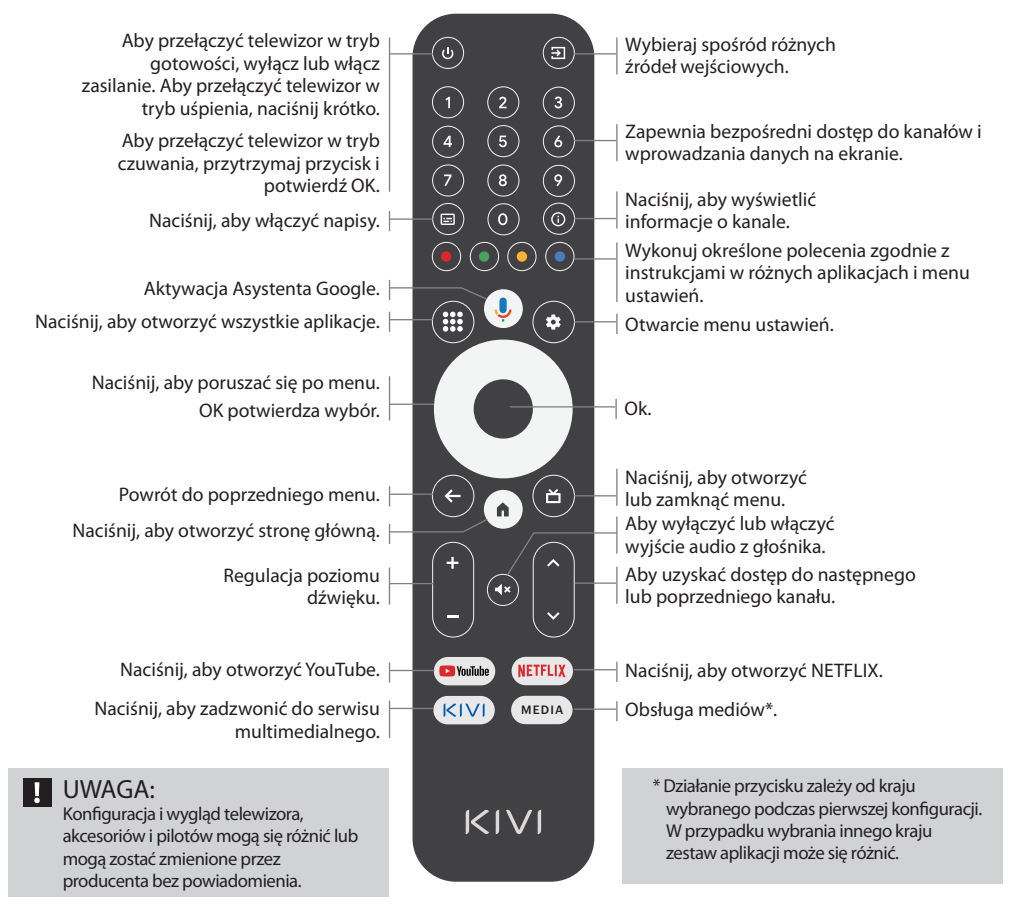

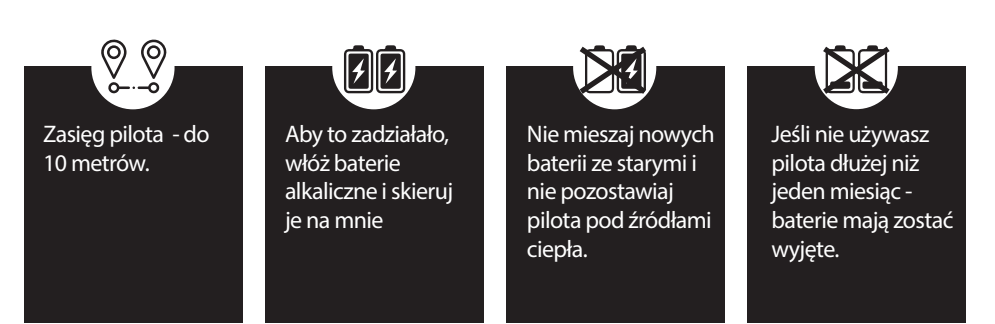

DI

## PODŁACZANIE URZĄDZEŃ

Jestem kompatybilny z wiekszościa urzadzeń do odtwarzania wideo i audio i można go podłączyć do Bluray, konsoli do gier, systemu stereo i innych.

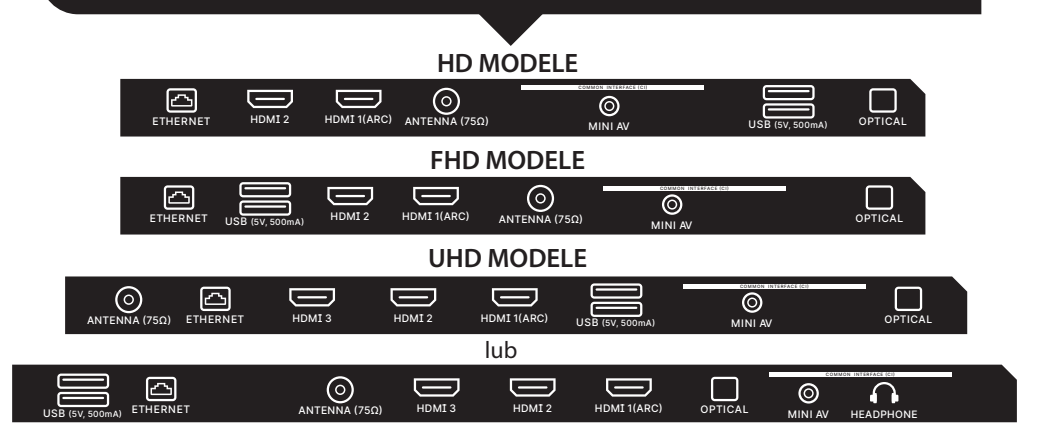

USB Wejście dla urządzeń 5V (500 mA) **HDMI** Wejście typu HDMI Antenna Port połączenia anteny CI Port przyłączeniowy modułu CAM

Mini AV Kompozytowe wejście audio/wideo

VIDEO Kompozytowe wejście wideo **ETHERNET** Wejście Ethernet HEADPHONE Wyjście słuchawkowe (3,5 mm) **OPTICAL** Wyjście optyczne

### **T** UWAGA:

- 1. Wszystkie urządzenia zewnętrzne muszą być podłączone po odłączeniu mnie.
- 2. Maksymalne obciążenie portu USB nie powinno przekraczać 0,5 A
- 3. TV obsługuje ARC, CEC. 2K obsługuje HDMI 2.0, 4K HDMI 2.1 i eARC.

### PODŁĄCZENIE KARTY DOSTĘPU WARUNKOWEGO CI

Moduł CAM z kartą dostępu warunkowego CI można kupić u dostawcy cyfrowej telewizji kablowej wraz z informacjami do wykorzystania.

poszczególnych trybów menu, Nazwa oznaczenie niektórych złączy i miejsca ich zastosowania, wykonanie poszczególnych ergonomicznych funkcji sterowania mną może się nieco różnić od opisanych i przedstawionych w niniejszej instrukcji.

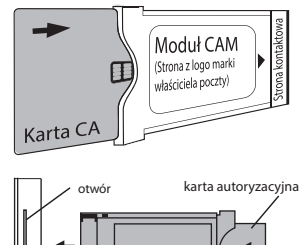

Moduł CAM  $TV + DVB-C$ 

 $PI$ 

#### Oprócz usterek związanych ze sprzętem, gdy zaczynam niestandardowo pracować - odłącz mnie na 30 sekund.

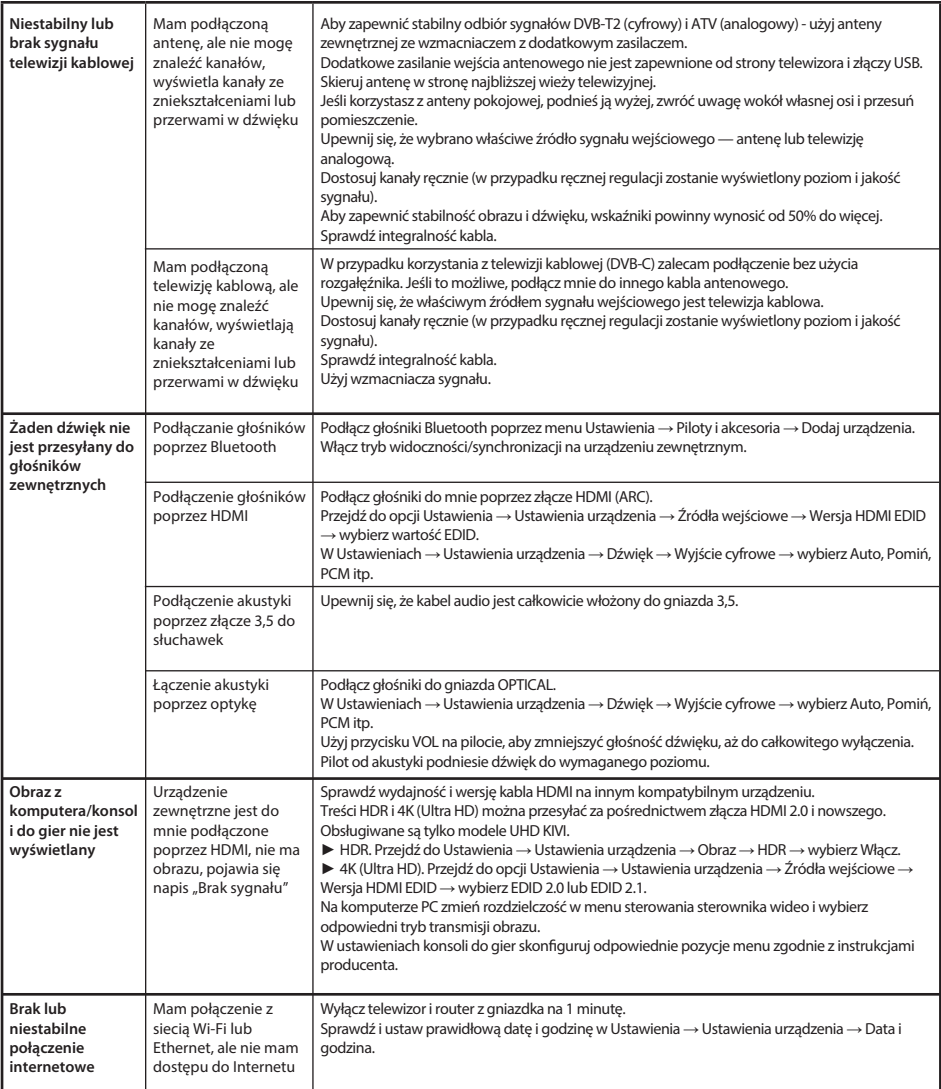

## Dokładna instrukcja wraz z obrazkami dostępna jest również na stronie internetowej kivismart.com w dziale "Pomoc"

## INFORMATII GENERALE DESPRE MINE

## KIVI

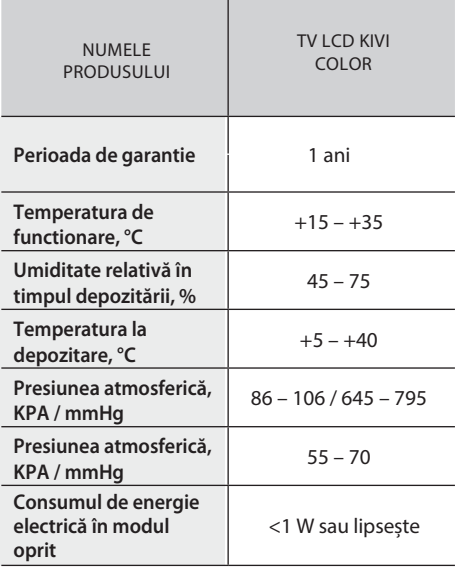

Recomandare numai tărilor în care se aplică directivele UE. Acest dispozitiv îndeplineste cerintele Directivei 2014/53/UE.

\*Durata de funcționare - perioada calendaristică de utilizare a produsului în scopul propus, începând de la introducerea sa în circulație, timp în care producătorul (importatorul / furnizorul este o persoană juridică care acceptă reclamatiile) garantează siguranta acestuia, asigură posibilitatea utilizării acestuia și este responsabil pentru neajunsurile semnificative care au apărut prin vina sa.

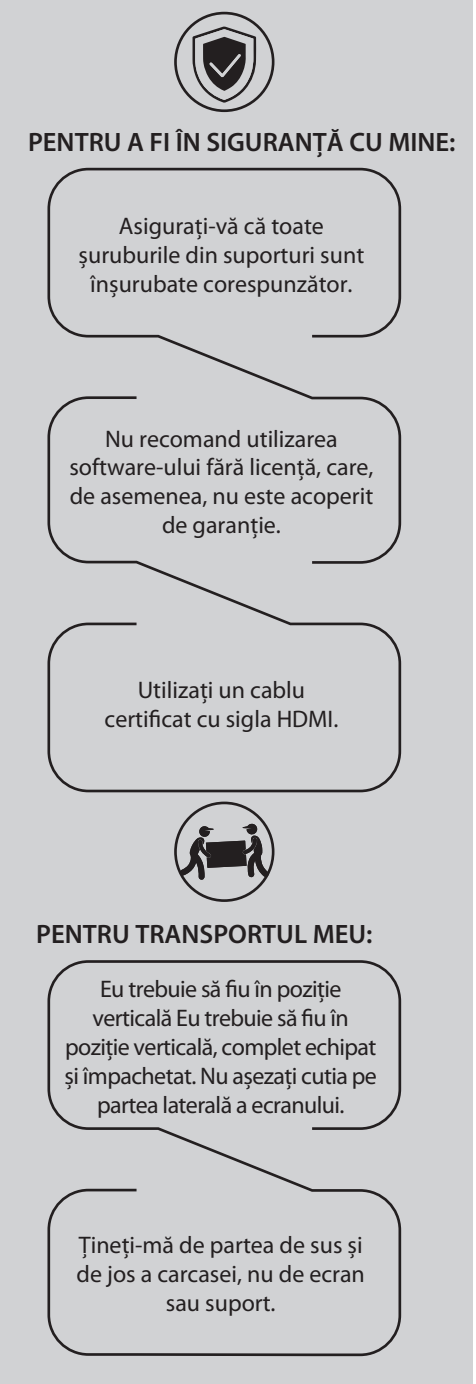

 $RO$ 

RO

# KIVI

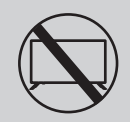

### EU NU MAI POT FI FOLOSIT:

- · Cablul de alimentare, stecherul sau ecranul sunt deteriorate.
- · M-au udat, am căzut sau pisica dvs. a căzut pe mine.

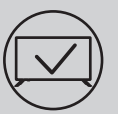

## CUM SĂ MĂ FOLOSIȚI ÎN MOD EFICIENT ȘI ÎN **CONDITII DE SIGURANTĂ:**

- · Citiți și urmați toate instrucțiunile și precauțiile.
- · Dacă priza dvs. nu se potrivește, contactați un specialist.
- · Conectați-mă la sursa de alimentare numai folosind un stabilizator de tensiune sau un releu.

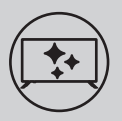

## PENTRU CA SĂ FIU CURAT:

- · Ștergeți-mă cu o cârpă destinată îngrijirii ecranelor LCD.
- · Nu pulverizați lichide direct pe mine.
- · Dacă m-ați atins cu mâini grase sau lipicioase, opriți-mă, aplicați un agent curățător de ecran pe o cârpă din microfibră și stergeti-mă.

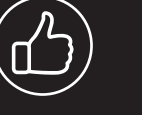

În funcție de locația de vizualizare, luminozitatea si culoarea panoului se pot schimba si pot apărea puncte mici sau colorate în timpul funcționării. Si acest lucru este absolut ok!

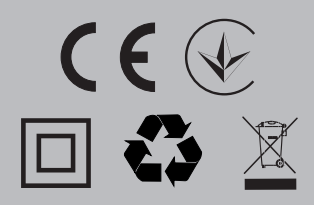

### **TI** NOTĂ:

Nu mă așezați pe suprafețe instabile sau vibratoare sau sub obiecte TV care reflectă și absorb sunetul

- Acest simbol indică faptul că am izolație dublă între tensiunea de rețea și piesele care sunt periculoase pentru dvs.
- $\widetilde{\mathbb{R}}$  Prieteni, din păcate, nu sunt etern. Prin urmare, la sfârșitul duratei de funcționare, ar trebui să fiu predat la punctul de receptie al echipamentelor electrice și electronice. Informații mai detaliate despre punctele de colectare și eliminare a acestui tip de echipament pot fi obtinute de la autoritătile municipale locale sau de la compania de colectare a gunoiului menajer.

### **CARACTERISTICI**

 $RO$ 

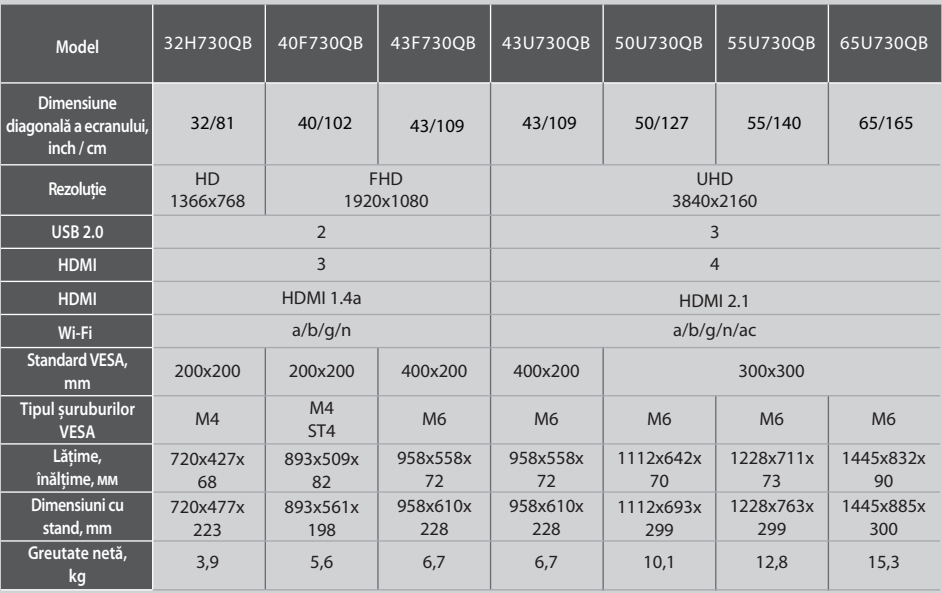

NOTĂ·

Setul de livrare, aspectul si caracteristicile tehnice ale produsului pot diferi sau pot fi modificate de producător fără notificare prealabilă.

## INSTALAȚI ANTENA MEA AȘA CUM ESTE DEMONSTRAT MAI JOS

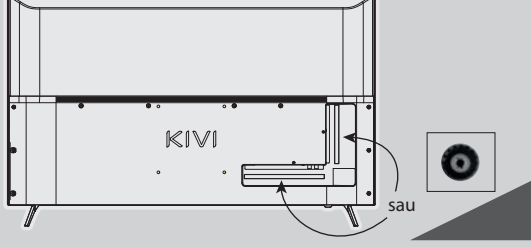

#### REZISTENȚA DE INTRARE: 75  $\Omega$

Pentru recepția stabilă a canalelor TV digitale, vă recomand să utilizați o antenă exterioară cu un amplificator (coeficientul de amplificare de 30 dB sau mai mult).

NOTĂ:

H.

Producătorul, importatorul, furnizorul nu sunt responsabili pentru deteriorarea componentelor mele ca urmare a alimentării cu înaltă tensiune prin portul antenei, precum și pentru deteriorarea televizorului din cauza tensiunii de retea dincolo de limitele operationale.

## **DCDolby Audio**

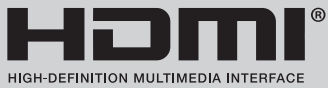

Termenii HDMI și HDMI High-definition Multimedia Interface și logo-ul HDMI sunt mărci comerciale sau mărci comerciale înregistrate ale companiei HDMI Licensing Administrator, Inc. Fabricat sub licență de la DOLBY LABORATORIES. Simbolurile DOLBY, DOLBY AUDIO și simbolul double D sunt mărci comerciale ale companiei DOLBY LABORATORIES.

**RO** 

## KIVI

## TFI FCOMANDĂ (RC45)

#### Atribuirea cheilor

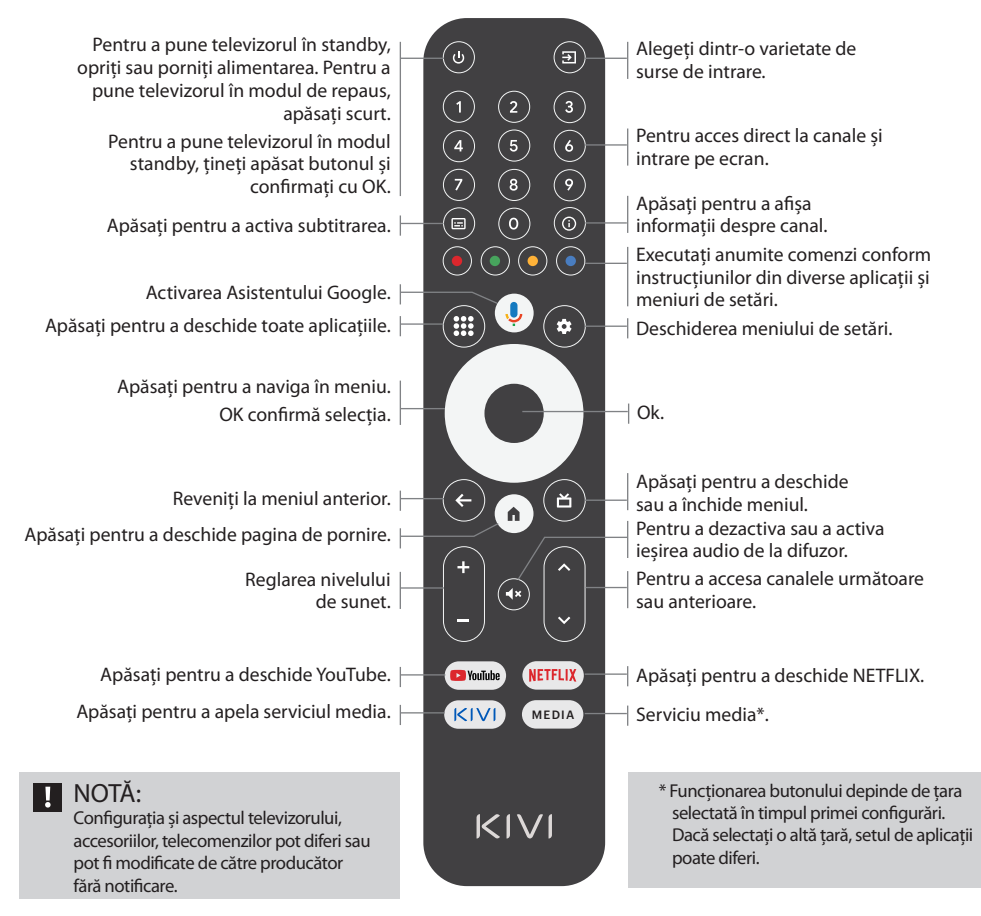

Raza de actiune a telecomenzii (DU) este de până la 10 metri

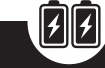

Dacă nu utilizati telecomanda mai mult de o lună îndepărtati bateriile.

Pentru ca acesta să functioneze. introduceți baterii alcaline si îndreptați-o spre mine.

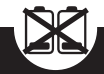

Nu amestecati bateriile noi cu cele vechi și nu lăsați telecomanda sub surse de căldură.

## **CONFCTAREA DISPOZITIVELOR**

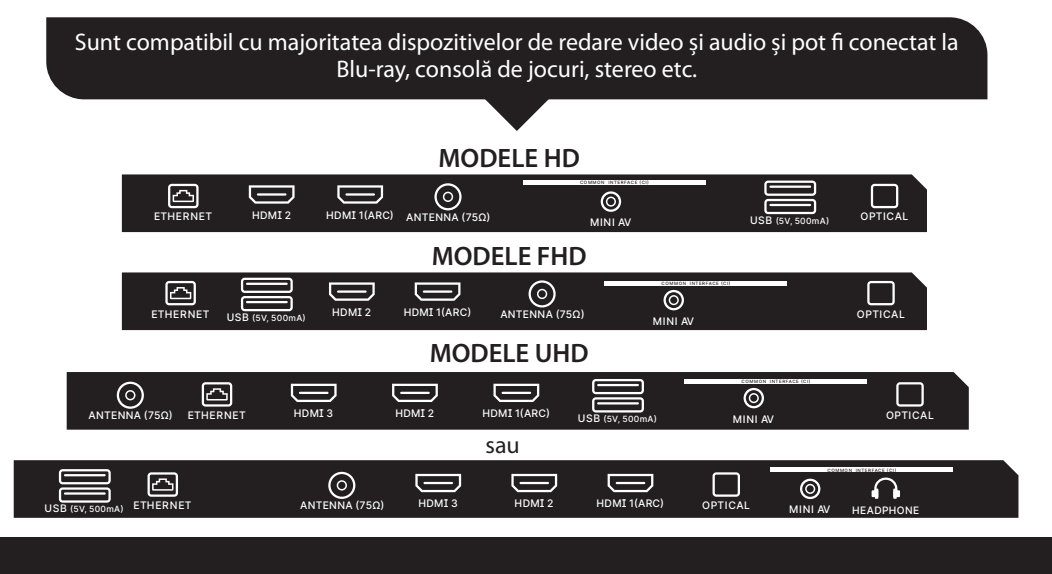

- **USB** Intrare pentru dispozitive USB (500 mА) **HDMI** Intrare de tip HDMI **Antenna** Portul de conectare al antenei **CI** Portul de conectare al modulului CAM
- **Mini AV**  Intrare compozită audio / video

**VIDEO** Intrare compozită video **ETHERNET** Intrare Ethernet **HEADPHONE** Leșire pentru căști (3,5 mm) **OPTICAL** Leșire optică

## **12** NOTĂ:

- 1. Toate dispozitivele externe trebuie să fie conectate după ce mă deconectati.
- 2. Sarcina maximă pe portul USB nu trebuie să depăsească 0,5 A.
- 3. TV acceptă ARC, CEC. 2K acceptă HDMI 2.0, 4K HDMI 2.1 și eARC.

## **CONECTAREA CARDULUI DE ACCES CONDITIONAT CI**

Modulul CAM cu un card de acces conditionat CI poate fi conectat la un furnizor de servicii de difuzare prin cablu digital împreună cu informatii pentru utilizare.

Numele modurilor de meniu individuale, denumirile unor conectori si locurile lor de utilizare, precum si performanta functiilor individuale de control ergonomic pot diferi usor de cele descrise și indicate în acest manual.

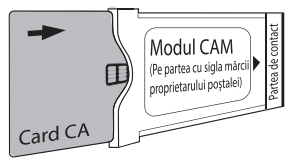

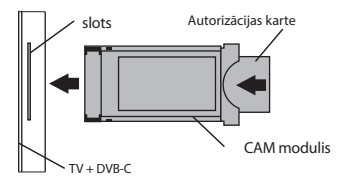

#### Pe lângă defecțiunile legate de hardware, dacă se manifestă munca mea non-standard, deconectați-mă timp de 30 de secunde

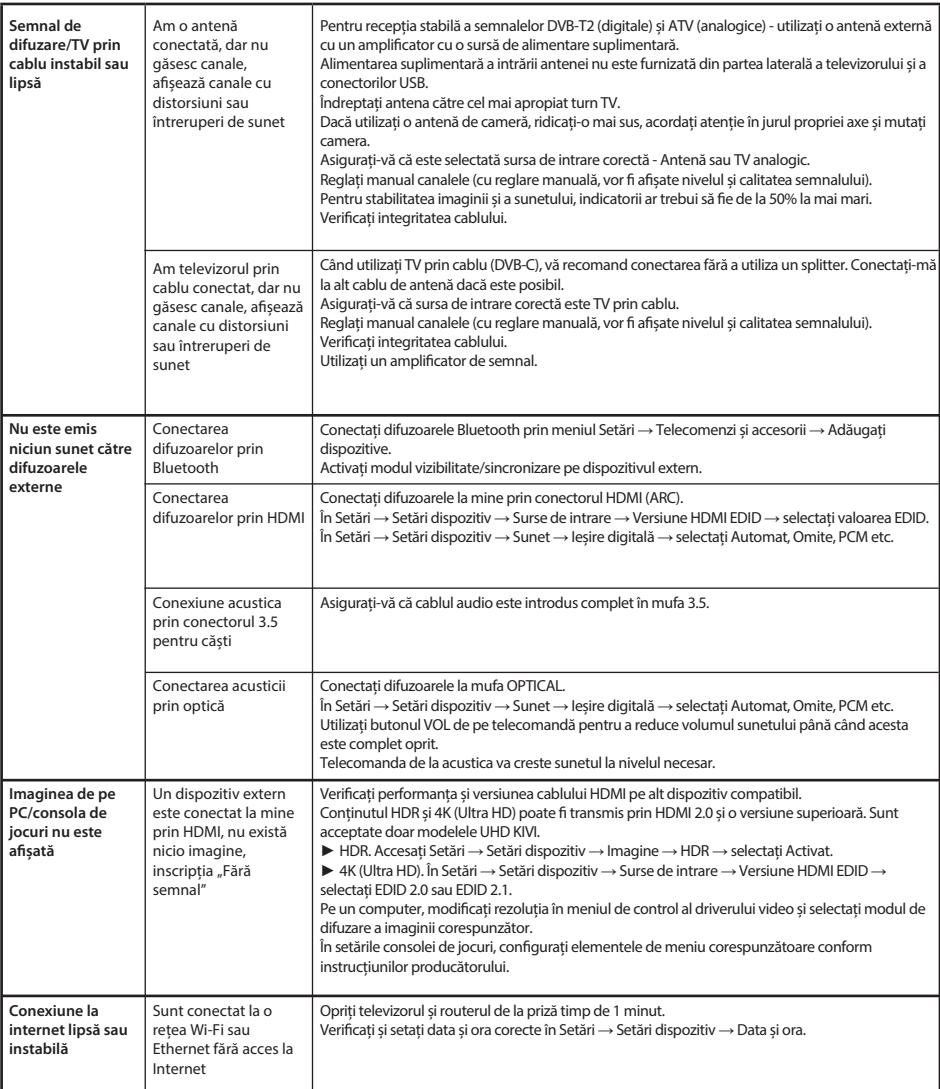

## Instrucțiuni detaliate cu imagini sunt disponibile și pe site-ul kivismart.com, în secțiunea "Asistență"

## RU ОБЩАЯ ИНФОРМАЦИЯ ОБО МНЕ

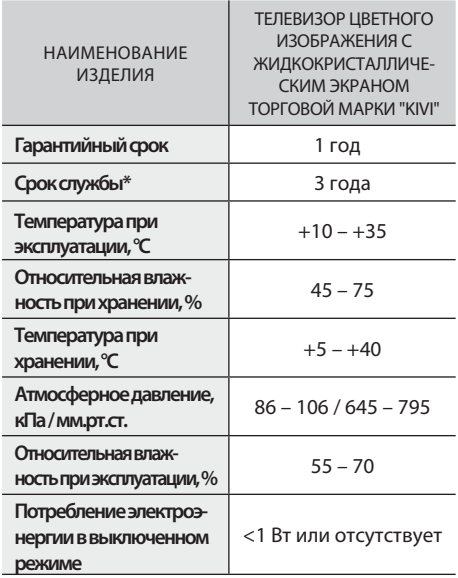

Рекомендация распространяется только на страны, на которые распространяются директивы ЕС. o устройство соответствует требованиям Директивы 2014/53/ЕС.

\*Срок службы — календарный срок использования продукции по назначению, начиная от введения в обращение, в течение которого изготовитель (импортер/поставщик-юр.лицо, принимающее претензии) гарантирует ее безопасность, обеспечивает возможность её использования и несет ответственность за существенные недостатки, возникшие по его вине.

ЧТОБЫ МЕНЯ ТРАНСПОРТИРОВАТЬ: Я должен быть в вертикальном положении, с полной комплектацией и в упаковке. Не кладите коробку на сторону дисплея. Используйте сертифицированный кабель с логотипом HDMI. Не рекомендую использовать нелицензионное программное обеспечение, на которое еще и гарантия не распространяется. Следите, чтобы все винты в подставках и кронштейне были правильно закручены. ЧТОБЫ СО МНОЙ БЫЛО БЕЗОПАСНО:

 $K$  $N$ 

Держите меня за корпус сверху и снизу, а не за дисплей или подставку.

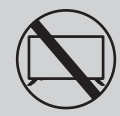

#### НЕ ИСПОЛЬЗУЙТЕ МЕНЯ, ЕСЛИ:

- Поврежден шнур питания, вилка или экран.
- Меня намочили, я упал или на меня упал ваш котик.

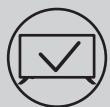

### **NJOBH WEHS SOBEKTURHO W BESONACHO** ИСПОЛЬЗОВАТЬ:

- **Читайте и выполняйте все инструкции и меры** предосторожности.
- Если ваша розетка не подходит, обратитесь к специалисту.
- **Подключайте меня к питанию только используя** стабилизатор напряжения или реле.

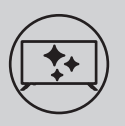

#### ЧТОБЫ Я БЫЛ ЧИСТЫМ:

- Протирайте меня тканью, предназначенной для ухода за LCD-экранами.
- Не распыляйте жидкости прямо на меня.
- Если вы прикасались ко мне жирными или липкими руками, выключите меня, нанесите на салфетку из микрофибры средство для очистки экранов и протрите меня.

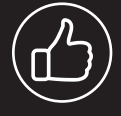

В зависимости от места просмотра яркость и цветность панели могут изменяться, также в процессе работы могут появляться крохотные тёмные или цветные точки. Данные нюансы -**ǢǥǢǕǙǡǡǢǥǦǰǦǙǩǡǢǟǢǗǜǜ LCD дисплеев. Однако, если** просмотр изображения **ВЫЗЫВАЕТ У ВАС** дискомфорт, обратитесь в нашу службу поддержки для консультации.

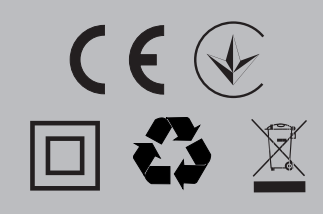

#### **LL ΠΡ**ΙΜΕΥΑΗΜΕ:

Не ставьте меня на неустойчивые или вибрирующие поверхности, а также под ТВ предметы которые отражают и поглащают звук.

П Этот символ указывает на то, что у меня двойная изоляция между напряжением сети и опасными для вас деталями.

্রু / Друзья, к сожалению, я не вечен. Поэтому, по истечении моего срока службы - меня необходимо сдать в пункт приема электрического и электронного оборудования. Более подробную информацию о пунктах приема и утилизации можно получить в местных муниципальных органах власти или на предприятии по вывозу бытового мусора.

#### **ХАРАКТЕРИСТИКИ**

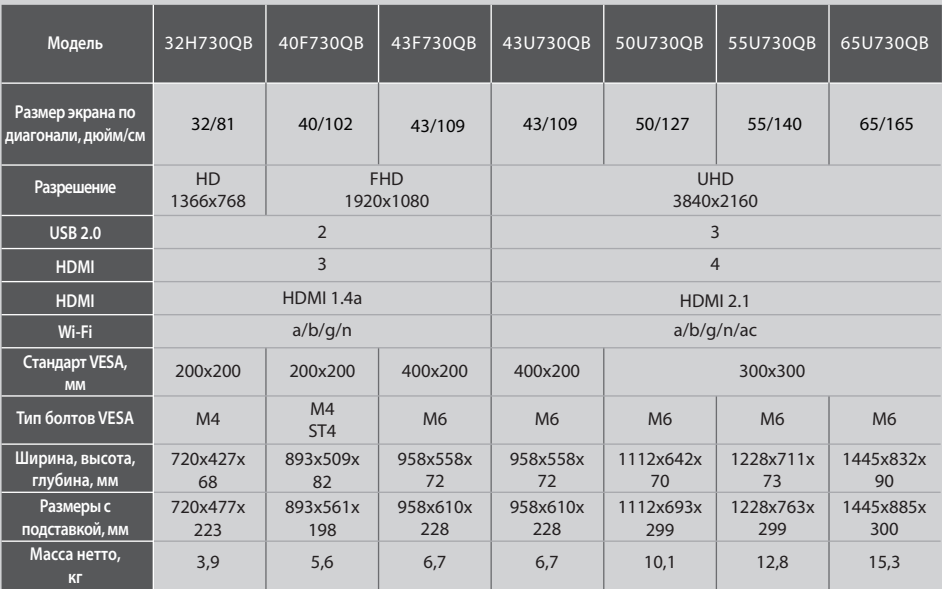

#### ПРИМЕЧАНИЕ:

Комплектация, внешний вид и технические характеристики изделия могут отличаться или изменяться производителем без уведомления.

## **УСТАНОВИТЕ МОЮ АНТЕННУ КАК ПОКАЗАНО НИЖЕ**

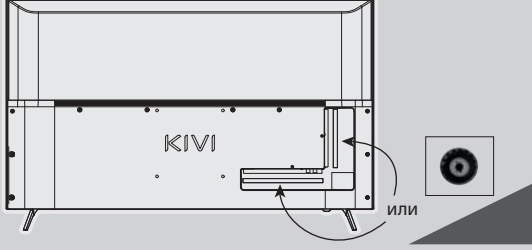

#### **ΒΧΟДНОЕ СОПРОТИВЛЕНИЕ: 75 Ω**

Для стабильного приема цифровых телеканалов рекомендую использовать внешнюю антенну с усилителем (коэффициент или усиления 30 дБ и больше).

#### ПРИМЕЧАНИЕ:

Производитель, импортер, поставщик не несут ответственности за повреждение моих комплектующих в результате подачи высокого напряжения через порт антенны, также повреждение ТВ из-за напряжения в сети, выходящей за рамки эксплуатационных.

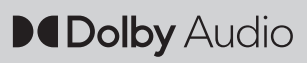

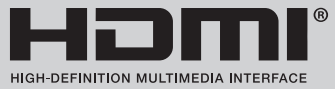

Термины HDMI, HDMI High-Definition Multimedia Interface и логотип HDMI — товарные знаки или зарегистрированные торговые марки HDMI Licensing Administrator, Inc. Изготовлено по лицензии DOLBY LABORATORIES. Символы DOLBY, DOLBY AUDIO и символ двойного D — товарные знаки DOLBY LABORATORIES.

## $K$  $N$

**RU** 

## ПУЛЬТ ДУ (RC45)

#### Назначение клавиш:

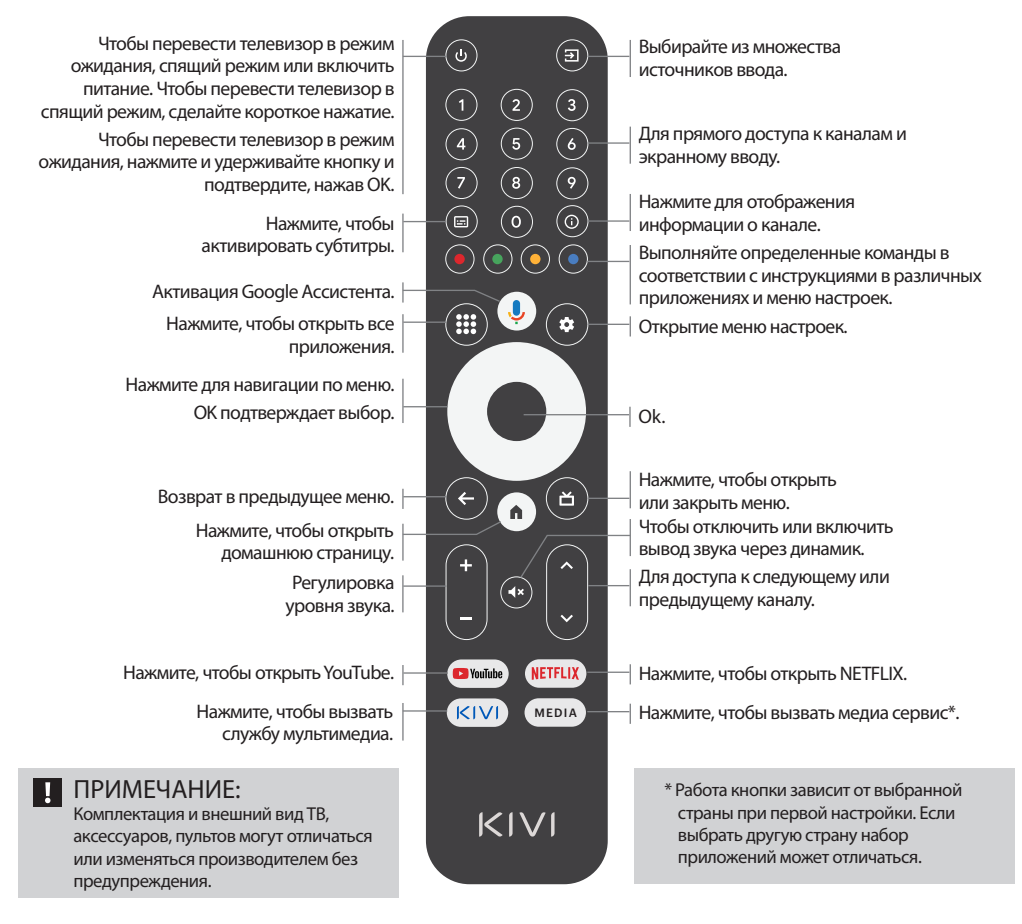

Чтобы заработал, Дальность Не смешивайте Если не <u>действия ПДУ</u> новые батарейки вставьте используете пульт (пульт алкалиновые со старыми, а более одного дистанционного батарейки и пульт не месяца управления) направляйте его оставляйте рядом батарейки прочь. до 10 метров. на меня. с источниками тепла.

## ПОДКЛЮЧЕНИЕ УСТРОЙСТВ

Я совместим с большинством устройств для видео- и аудиовоспроизведения, и могу быть подключен к Blu-ray, игровой приставке, стереосистеме и т.д.

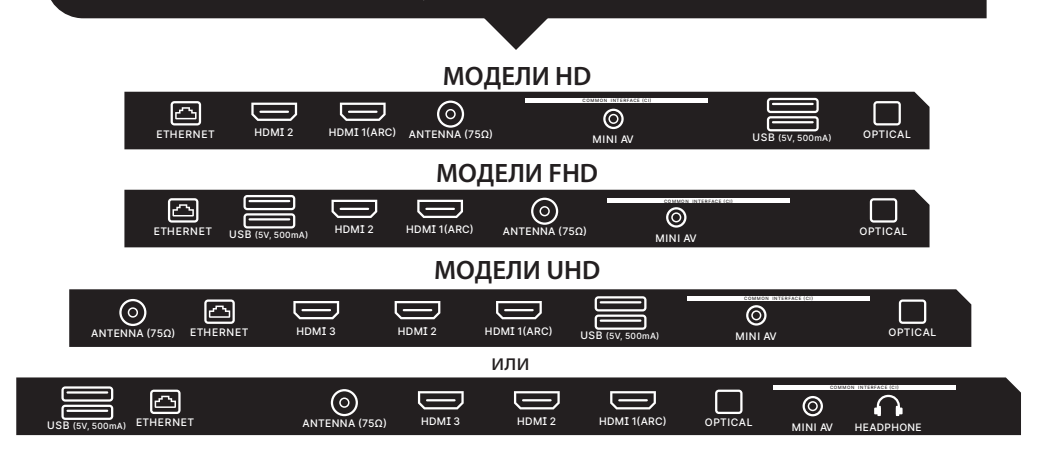

**USB** Вход для USB-устройств (500 mA) **HDMI** Вход типа HDMI **Antenna** Порт подключения антенны **CI** Порт подключения CAM - модуля

**Mini AV** Композитный аудио/видеовход-UHD

**VIDEO** Композитный видеовход **ETHERNET** Ethernet - вход **HEADPHONE** Выход на наушники (3.5мм) **OPTICAL** Оптический выход

### **L** ПРИМЕЧАНИЕ:

- 1. Все внешние устройства необходимо подключать после того как отключите меня.
- 2. Максимальная нагрузка на порт USB не должна превышать 0,5 A.
- 3. ТВ поддерживает ARC, CEC. 2К поддерживают HDMI 1.4а, 4К HDMI 2.1 и eARC.

### ПОДКЛЮЧЕНИЕ КАРТЫ УСЛОВНОГО ДОСТУПА СІ

САМ-модуль с картой условного доступа СІ можно приобрести у поставщика услуг цифрового кабельного вещания вместе с информацией для использования.

Наименование отдельных режимов меню, обозначение некоторых разъемов и места их нанесения, выполнение отдельных эргономичных функций управления мной МОГУТ НЕСКОЛЬКО ОТЛИЧАТЬСЯ ОТ ОПИСАННЫХ И изображенных в данном руководстве.

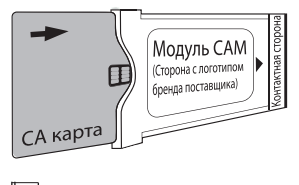

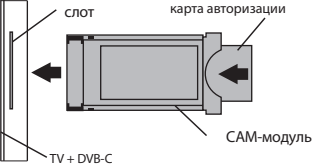

Кроме неисправностей, связанных с аппаратной частью, при проявлении моей јестандартной работы — выключите меня пультом, а затем обесточьте меня на 30 секунд.

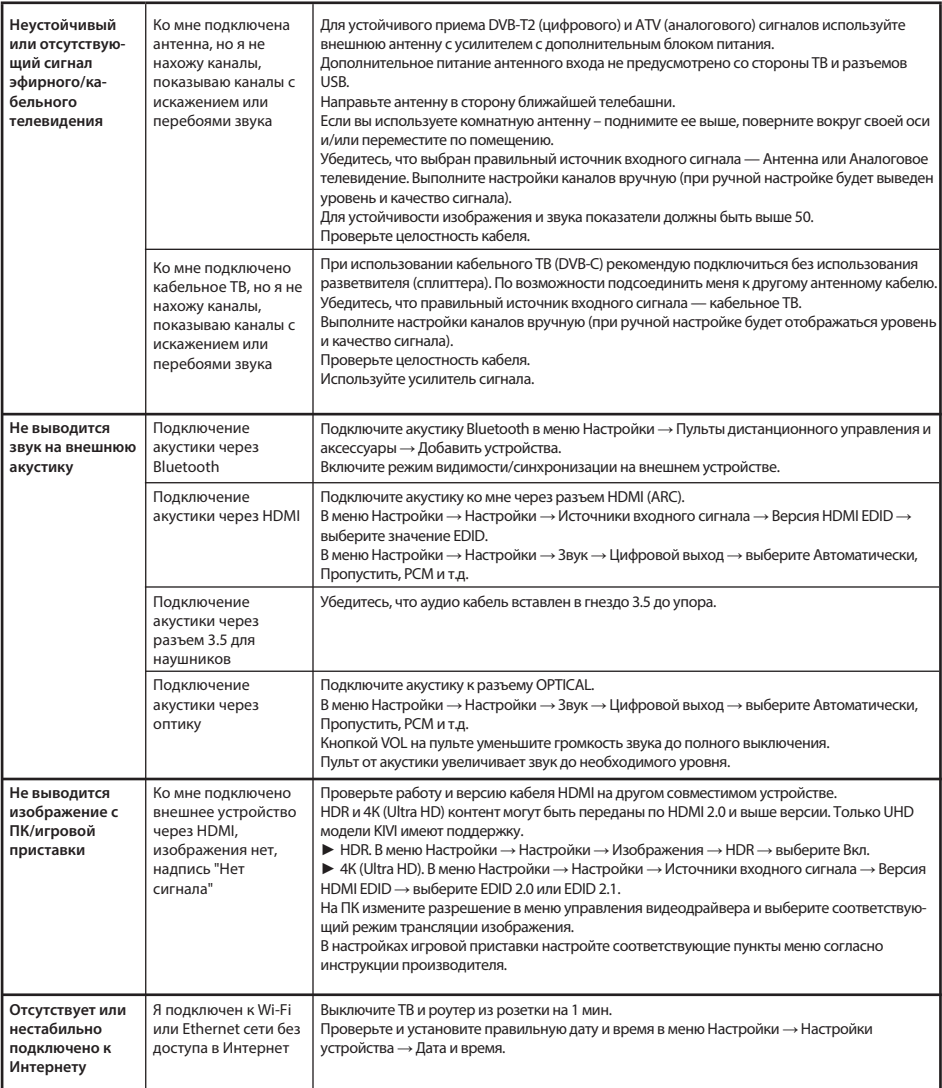

### Детальная инструкция с изображениями также есть на сайте kivismart.com в разделе «Поддержка»

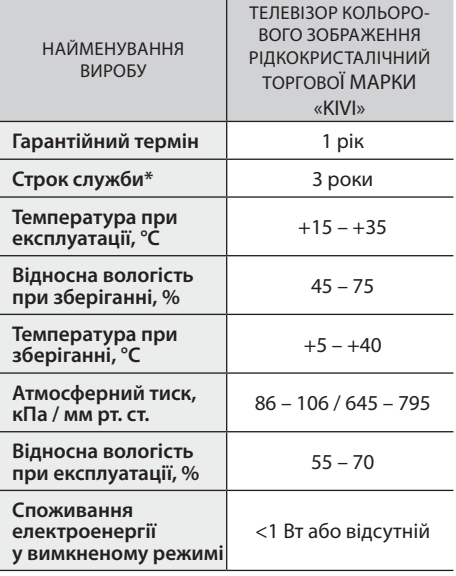

Рекомендація тільки для країн, в яких поширюються директиви ЄС. Цей пристрій відповідає нормам задовольняє вимоги директиви 2014/53 / EU.

\*Строк служби – календарний термін використання продукції за призначенням, починаючи від введення в обіг, протягом якого виробник (імпортер/постачальник-юр. особа приймає претензії) гарантує її безпеку, забезпечує можливість її використання та несе відповідальність за суттєві недоліки, що виникли з його вини.

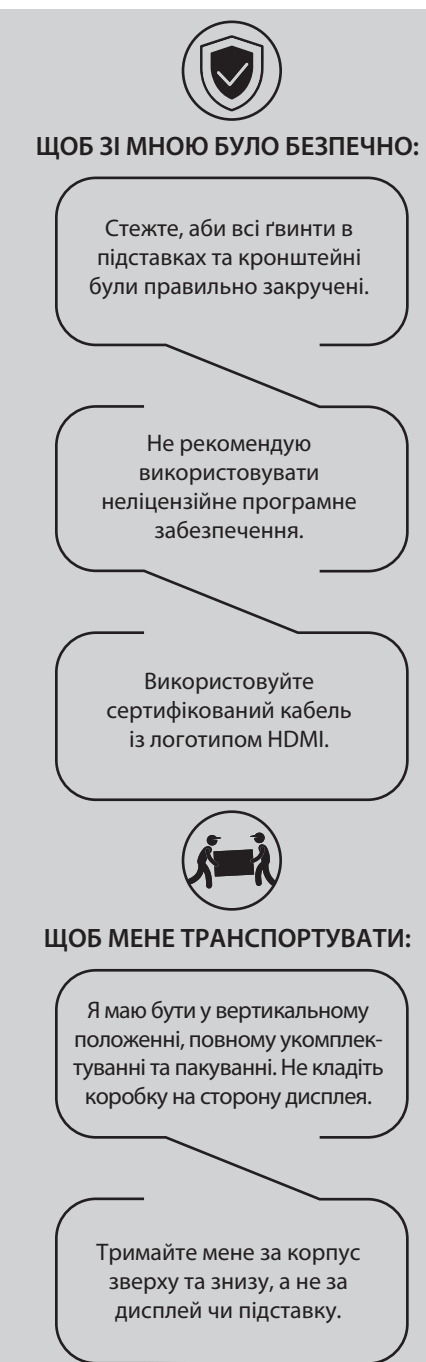

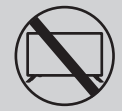

#### НЕ ВИКОРИСТОВУЙТЕ МЕНЕ, ЯКЩО:

- **Пошкоджені шнур живлення, вилка або екран.**
- Падіння мене самого чи вашого улюбленого котика на мене.

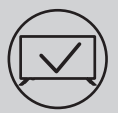

### **ШОБ МЕНЕ ЕФЕКТИВНО І БЕЗПЕЧНО** ВИКОРИСТОВУВАТИ:

- Читайте та виконуйте всі інструкції та заходи безпеки.
- Якщо ваша розетка не підходить зверніться до спеціаліста.
- Будь ласка, підключайте мене до живлення тільки використовуючи стабілізатор напруги або реле.

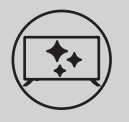

#### **ШОБ Я БУВ ЧИСТИМ:**

- Протирайте мене тканиною, призначеною для догляду за LCD екранами.
- Не розпорошуйте рідини безпосередньо на мене.
- Якщо торкалися мене жирними чи липкими руками вимкніть мене, нанесіть на серветку з мікрофібри засіб для очищення екранів та протріть мене.

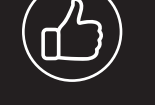

Залежно від місця перегляду, яскравість та **ǞǢǟǹǤǡǹǥǦǰǣǔǡǙǟǹǠǢǚǧǦǰ** змінюватися, і також під час роботи можуть з'являтися дрібні темні або кольорові плями. Ці дрібниці є особливістю **Технології рідкокристалічних** дисплеїв (LCD). Проте, якщо перегляд зображення викликає вас незручності, зверніться до нашої служби підтримки для консультації.

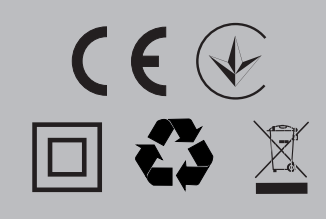

#### **LE ΠΡ**ΙΜΙΤΚΑ:

Не ставте мене на нестійкі або вібруючі поверхні, а також під ТВ предмети, які відображають і поглинають звук.

П] Цей символ вказує на те, що я маю подвійну ізоляцію між напругою мережі та небезпечними для вас деталями.

ুਊ ⁄ Друзі, на жаль — я не вічний. Тому після закінчення мого терміну — мене потрібно здати до пункту приймання електричного та електронного обладнання. Більш детальну інформацію про пункти приймання та утилізації можна отримати у місцевих муніципальних органах або на підприємстві з вивезення побутового сміття.

#### **ХАРАКТЕРИСТИКИ**

 $11<sub>A</sub>$ 

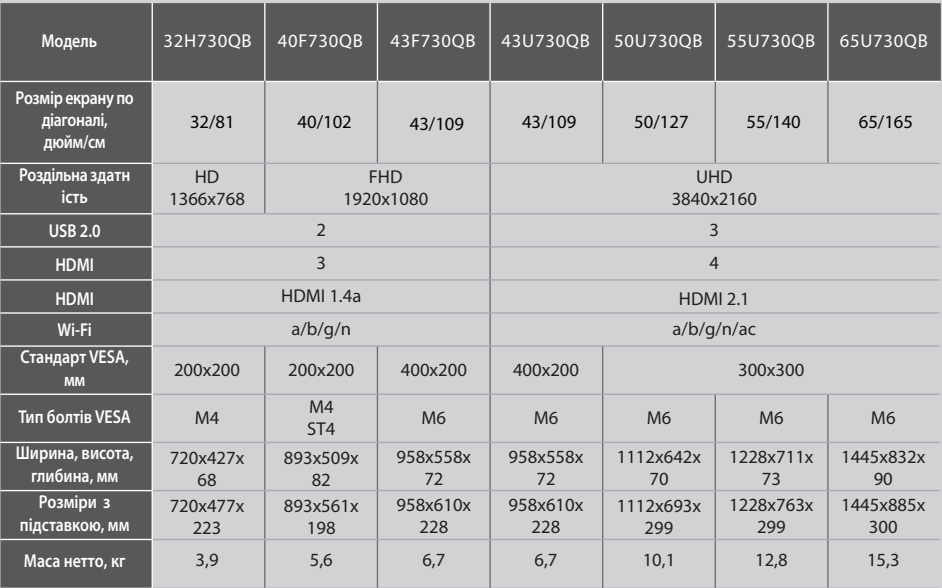

#### Ţ. ПРИМІТКА:

Комплектація, зовнішній вигляд та специфікації товару можуть відрізнятися або можуть бути змінені виробником без попередження.

## ВСТАНОВІТЬ МОЮ АНТЕНУ ЯК ПОКАЗАНО НИЖЧЕ

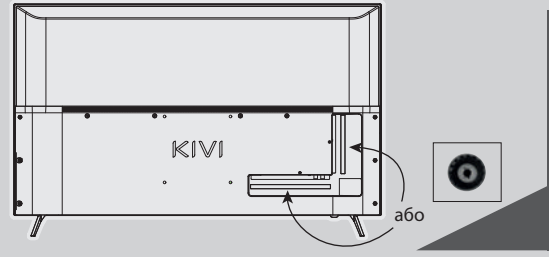

#### ВХІДНИЙ ОПІР: 75 Ω

Для стабільного приймання цифрових телеканалів рекомендую використовувати зовнішню антену з підсилювачем (коефіцієнт посилення 30 дБ та більше).

#### ПРИМІТКА:

Виробник, імпортер, постачальник не несуть відповідальності за пошкодження моїх складових внаслідок подачі високої напруги через порт антени, також пошкодження ТБ через напругу в мережі, що виходить за рамки есплуатаційних.

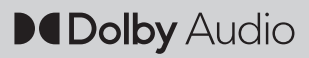

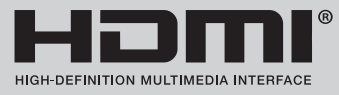

Терміни HDMI, HDMI High-definition Multimedia Interface та логотип HDMI — товарні знаки або зареєстровані торговими марками HDMI Licensing Administrator, Inc. Виготовлено за ліцензією DOLBY LABORATORIES. Символи DOLBY, DOLBY AUDIO та символ подвійного D — товарні знаки DOLBY LABORATORIES.

## **ljƴDŽƴƾdžƹDŽƼDždžƼƾƼ ПУЛЬТ ДИСТАНЦІЙНОГО КЕРУВАННЯ (RC45)**

#### **Призначення клавіш**

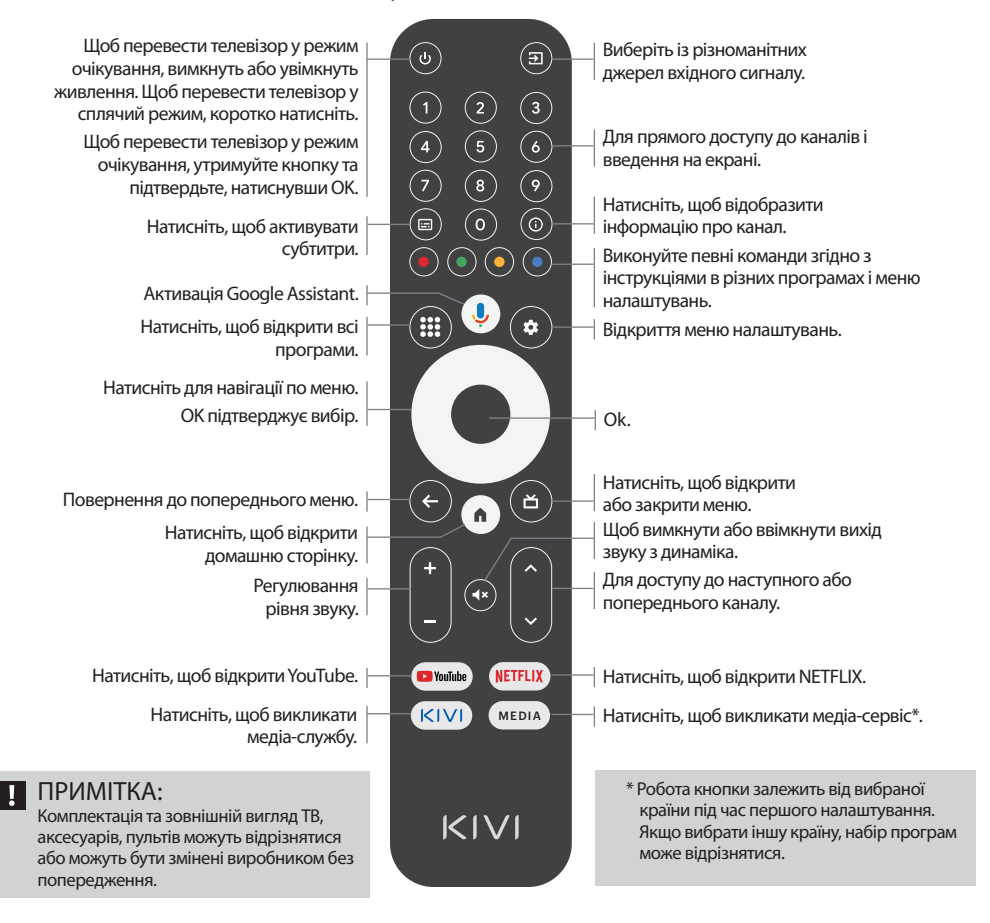

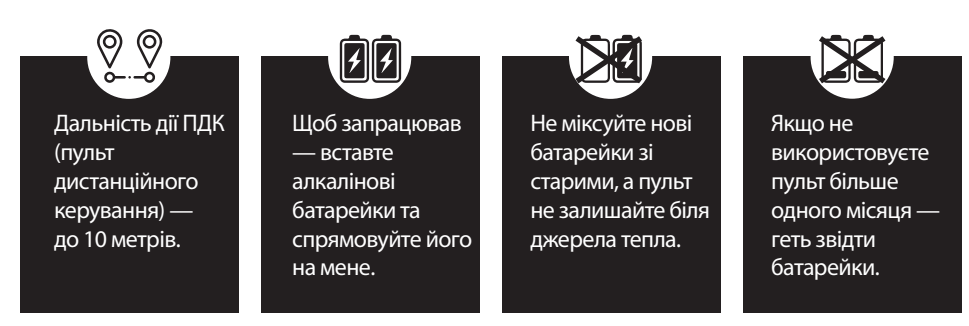

## ПІДКЛЮЧЕННЯ ПРИСТРОЇВ

Я сумісний із більшістю пристроїв для відео та аудіо відтворення, та можу бути приєднаним до Blu-rav, ігрової приставки, стереосистеми та ін.

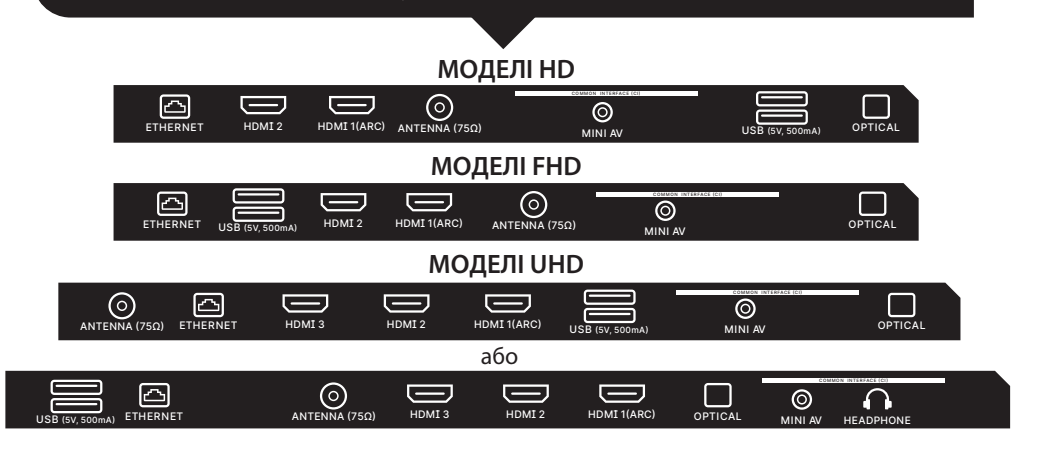

**USB** Вхід для USB-пристроїв (500 mA) **HDMI** Вхід типу HDMI **Antenna** Порт підключення антени **CI** Порт підключення CAM - модуля **Mini AV** Композитний аудіо/відеовхід

**VIDEO** Композитний відеовхід **ETHERNET** Ethernet - вхід **HEADPHONE** Вихід для навушників (3,5 мм) **OPTICAL** Оптичний вихід

#### **L DPUMITKA**:

- 1. Усі зовнішні пристрої необхідно приєднувати після того як вимкнете мене.
- 2. Максимальне навантаження на порт USB не має перевищувати 0.5 A.
- 3. ТВ підтримує ARC, СЕС. 2К підтримують HDMI 1.4, 4К HDMI 2.1 і eARC.

## ПІД'ЄДНАННЯ КАРТКИ УМОВНОГО ДОСТУПУ СІ

САМ-модуль із карткою умовного доступу СІ можна придбати у постачальника послуг цифрового кабельного мовлення разом з інформацією для використання.

Найменування окремих режимів меню, позначення деяких роз'ємів і місця їх нанесення, виконання окремих ергономічних функцій управління мною — можуть трохи відрізнятися від описаних та зображених у цьому посібнику.

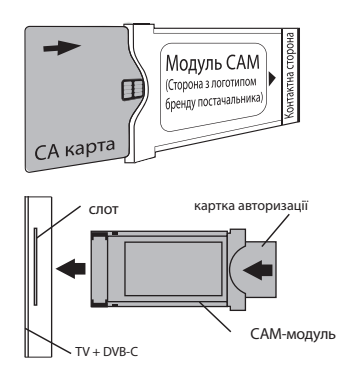

Окрім несправностей, пов'язаних з апаратної частиною, при проявах моєї нестандартної роботи — вимкніть мене пультом, а потім і з розетки на 2-3 хвилини.

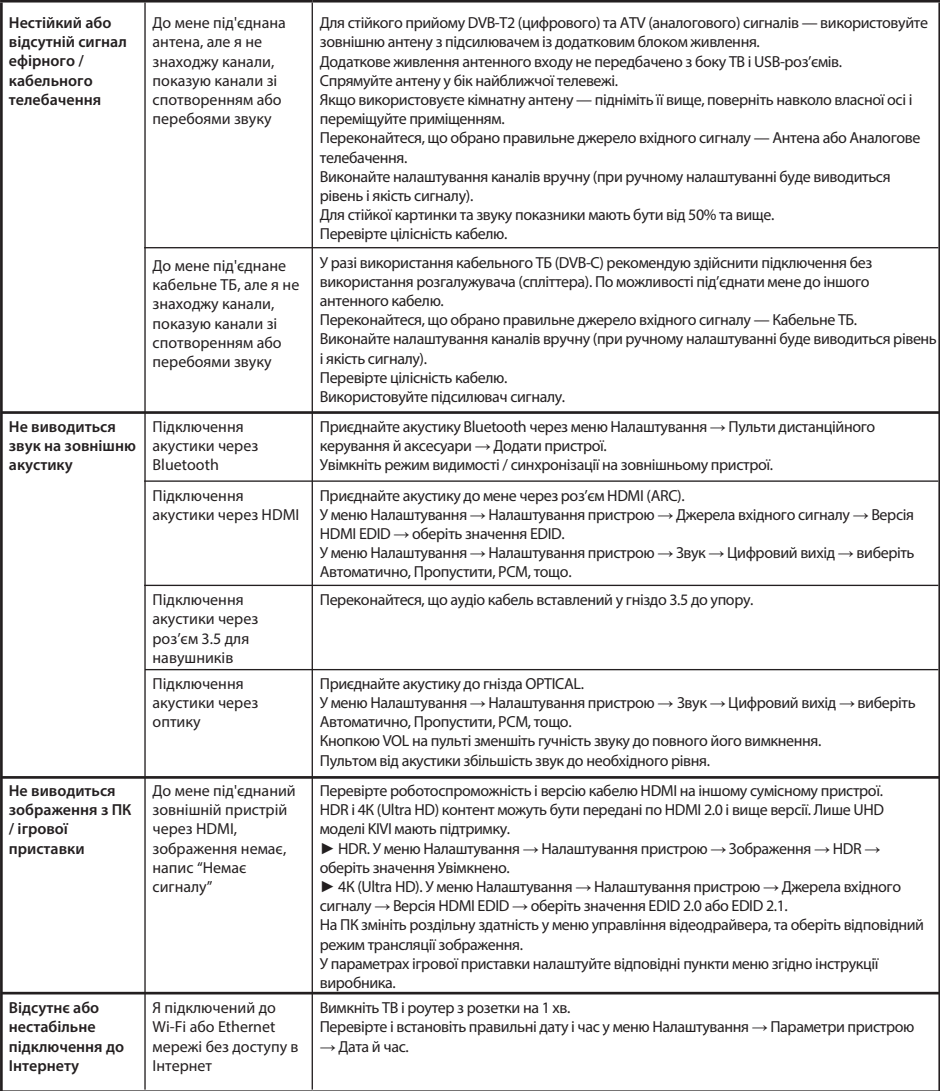

## Детальна інструкція із зображеннями також є на сайті kivismart.com у розділі «Підтримка»

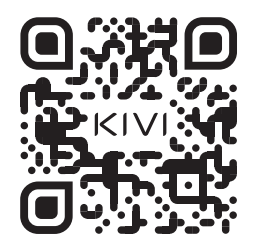

Full troubleshooting instructions are available via the QR code.

Tam problemlərin aradan qaldırılması təlimatları QR kodu vasitəsilə mövcuddur.

პრობლემების მოგვარების სრული ინსტრუქციები ხელმისაწვდომია QR კოდის საშუალებით.

Ақаулықтарды жою бойынша толық нұсқаулық QR коды бойынша қол жетімді.

Pełne instrukcje rozwiązywania problemów są dostępne za pośrednictwem kodu QR.

Instrucțiunile complete de depanare sunt disponibile prin codul QR.

Полная инструкция по устранению неполадок доступна по QR-коду.

Повна інструкція з усунення несправностей доступна за QR-кодом. Scan the QR code using your smartphone or Viber camera.

Smartfon və ya Viber kameranızdan istifadə edərək QR kodunu skan edin.

 დაასკანირეთ QR კოდი თქვენი სმარტფონის ან Viber კამერის გამოყენებით.

QR кодын смартфон камерасымен немесе Viber көмегімен сканерлеңіз.

Zeskanuj kod QR za pomocą smartfona lub aparatu Viber.

Scanați codul QR folosind camera smartphone sau Viber.

Сканируйте QR-код с помощью камеры смартфона или Viber.

Скануйте QR-код за допомогою камери смартфона або Viber.

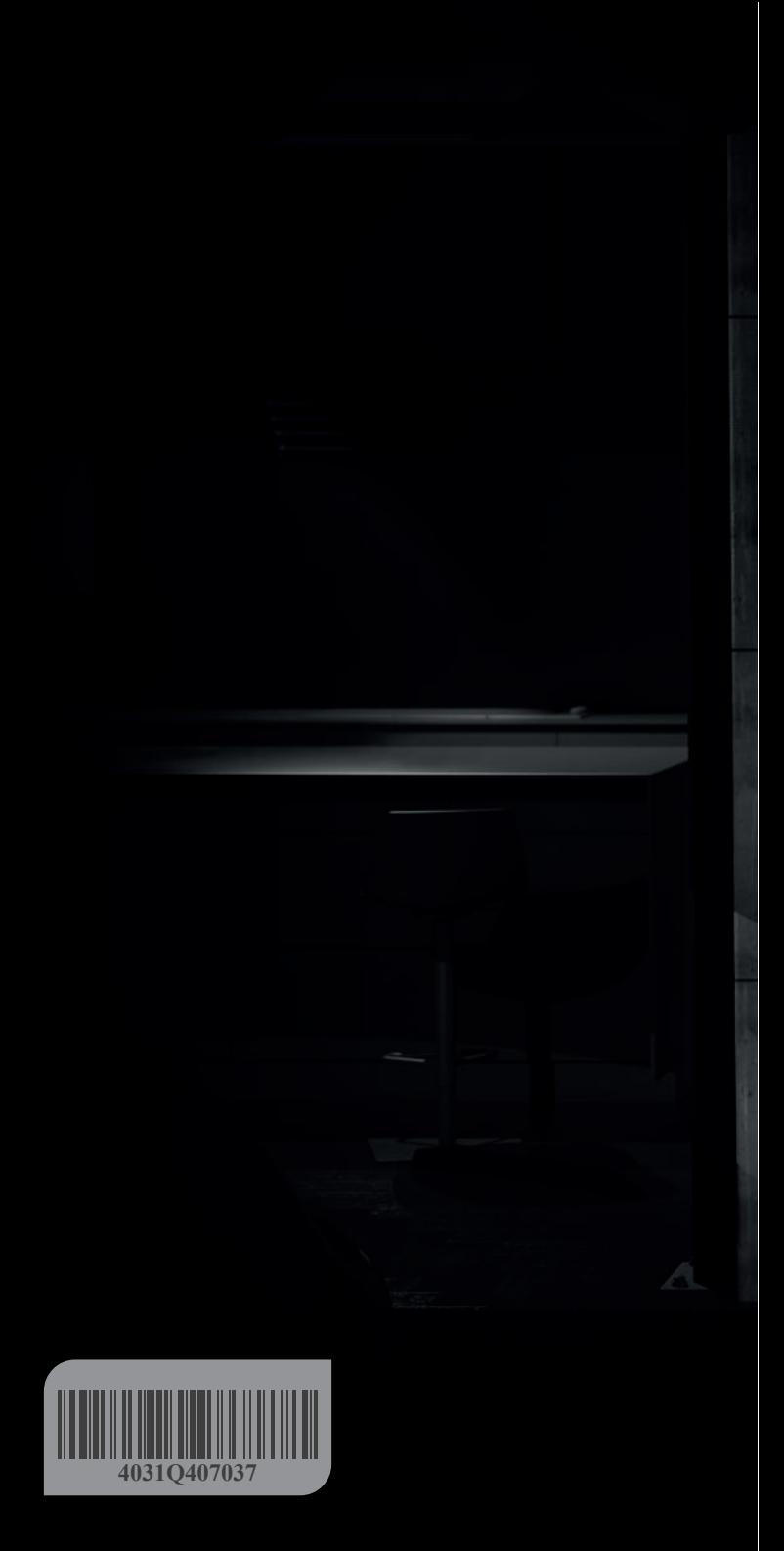